# **LAPORAN PELAKSANAAN KEGIATAN MAGANG INDUSTRI DI PT. PINGGAN WAHANA PRATAMA KEL. ARGOSARI KEC. SAMBOJA KAB. KUTAI KARTANEGARA**

**YUDHI APRIYOSA NIM. F201500349**

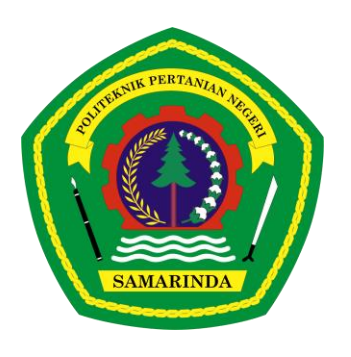

**TEKNOLOGI GEOMATIKA TEKNIK DAN INFORMATIKA POLITEKNIK PERTANIAN NEGERI SAMARINDA 2023**

# **LAPORAN PELAKSANAAN KEGIATAN MAGANG INDUSTRI DI PT. PINGGAN WAHANA PRATAMA KEL. ARGOSARI KEC. SAMBOJA KAB. KUTAI KARTANEGARA**

**YUDHI APRIYOSA NIM. F201500349**

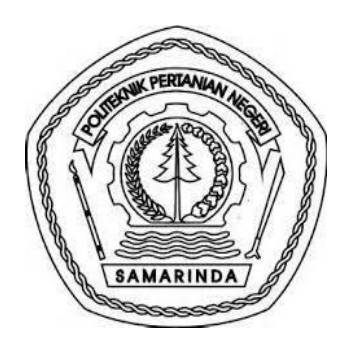

**TEKNOLOGI GEOMATIKA TEKNIK DAN INFORMATIKA POLITEKNIK PERTANIAN NEGERI SAMARINDA 2023**

# **HALAMAN PENGESAHAN**

<span id="page-2-0"></span>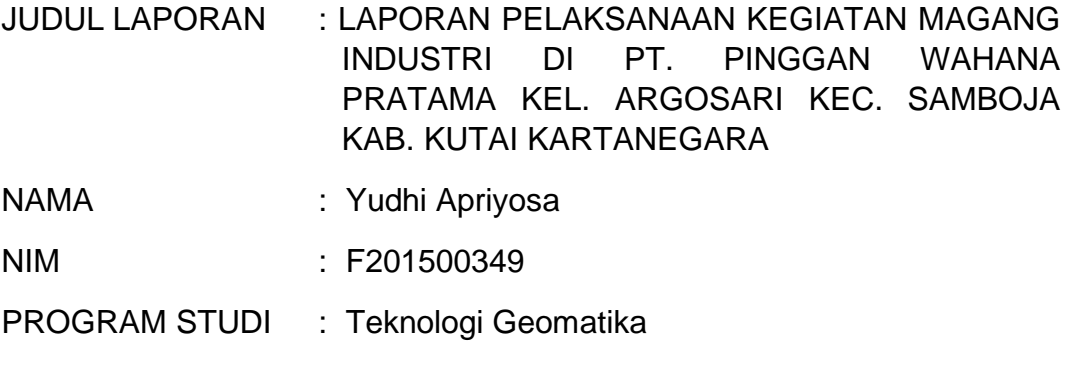

JURUSAN : Teknik dan Informatika

Menyetujui

Dosen Pembimbing

Dosen Penguji I

Dosen Penguji II

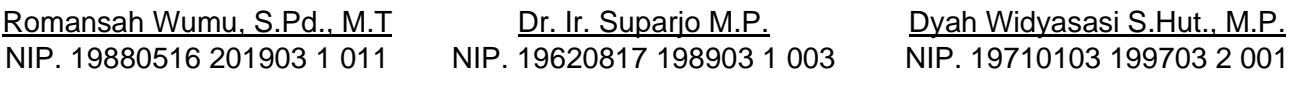

Mengesahkan

Ketua Jurusan Teknik dan Informatika

Ketua Program Studi Teknologi Geomatika

Dr. Suswanto, S.Pd., M.Pd NIP. 19680525 199512 1 001

Dawamul Arifin, S.T., M.T. NIP. 1990118 201404 1 001

Lulus Ujian Magang Industri pada tanggal:

#### **PRAKATA**

<span id="page-3-0"></span>Puji syukur kehadirat Allah Subhanahu Wata'ala, karena atas berkat rahmatnya penulis dapat menyelesaikan laporan Magang Industri ini. Adapun Magang Industri ini dilaksanakan untuk persyaratan Menyelesaikan jenjang D-3 di Politeknik Pertanian Negeri Samarinda, Jurusan Teknik dan Informatika, Program Studi Teknologi Geomatika.

Magang Industri yang Penulis laksanakan kurangg lebih empat bulan, terhitung dari tanggal 1 September 2022 sampai tanggal 31 Desember 2022. Menyadari akan keterbatasan ilmu pengetahuan dan kemampuan yang penulis miliki, maka dalam penyusunan laporan PKL ini penulisan banyak mendapatkan bantuan, bimbingan saran dan kritik dari berbagai pihak.

Pada kesempatan ini penulis menyampaikan ucapan terimakasih dan penghargaan kepada:

- 1. Kedua Orang Tua yang telah memberikan motivasi dan dukungan secara moral maupun materi kepada penulis
- 2. Pimpinan PT. Pinggan Wahana Pratama yang telah memberikan kesempatan dan bimbingan pada penulis untuk melakukan Magang Industri
- 3. Bapak Romansah Wumu, S.Pd., M.T. selaku Dosen Pembimbing
- 4. Bapak Dr. Ir. Suparjo M.P. selaku Dosen Penguji I
- 5. Ibu Dyah Widyasasi S.Hut., M.P. selaku Dosen Penguji II
- 6. Bapak Dawamul Arifin, S.T., M.T. Selaku Koordinator Program Studi Teknologi Geomatika
- 7. Bapak Dr. Suswanto., S.Pd.,M.Pd selaku Ketua Jurusan Teknik dan Informatika.
- 8. Bapak Hamka, S.TP.,M.Sc.,M.P. selaku Direktur Politeknik Pertanian Negeri Samarinda
- 9. Para staf pengajar, administrasi dan pertanian Laboratorium Pendidikan (PLP) di Program Studi Teknologi Geomatika.
- 10.Rekan-rekan Mahasiswa yang telah mendukung penulisan serta semua pihak yang tidak dapat disebutkan satu-persatu yang telah membantu sehinggan terselesaikannya laporan PKL ini dapat bermanfaat bagi siapa saja yang memerlukannya.
- 11. Bapak Marmun selaku *Project Manager* PT. Pinggan Wahana Pratama.
- 12.Bapak Nafri Mandang selaku *Deputi Manager* PT. Pinggan Wahana Pratama.
- 13.Bapak Arif M. P Selaku *Head of Mine Engineering* dan selaku pembimbing lapangan PT. Pinggan Wahana Pratama
- 14.Bapak Sri Hermawanto selaku *Head of Health Safety and Environment Department* PT. Pinggan Wahana Pratama.
- 15.Bapak Ismail selaku *Superitenden Produksi* PT. Pinggan Wahana Pratama dan jajarannya di departemen produksi.
- 16.Kepada Staf-staf Dept. Enginering PT. Pinggan Wahana Pratama
- 17.Staf-staf PT. Pinggan Wahana Pratama yang tak bisa disebutkan satu per satu, terima kasih atas semua bantuan dan kerjasama selama PKL.

Walaupun sudah berusaha dengan sungguh-sungguh, penulis menyadari masih banyak terdapat kekurangan dan kelemahan dalam penulisan ini, namun semoga laporan PKL ini dapat bermanfaat bagi siapa saja yang memerlukanya.

*Kampus Politani Samarinda, 2023*

**YUDHI APRIYOSA**

#### **RINGKASAN**

<span id="page-5-0"></span>**YUDHI APRIYOSA**. "Laporan Pelaksanaan Kegiatan Magang Industri Di PT. Pinggan Wahana Pratama Kel. Argosari Kec. Samboja Kab. Kutai Kartanegara."

Magang Industri ini bertujuan untuk mengetahui secara langsung dunia kerja di masa sekarang sehingga penulis dapat mengaplikasikan ilmu yang diperoleh di bangku perkuliahan ke dunia kerja, serta mengetahui dan mempelajari kegiatan surveyor di industri pertambangan terutama di PT. Pinggan Wahana Pratama.

Magang Industri ini dilaksanakan di PT. Pinggan Wahana Pratama Jobsite Argosari selama kurang lebih 4 (empat) bulan terhitung sejak 1 September 2022 hingga 31 Desember 2022.

Kegiatan-kegiatan yang dilakukan selama Magang Industri yaitu beberapa kegiatan kerja yang dilakukan diantaranya adalah pengukuran Progress adalah pengukuran situasi pada lokasi kerja yang berguna untuk pengontrolan lokasi tambang, *Stake-out crest* adalah pengukuran atau pemasangan titik acuan design pada lokasi kerja yang berguna untuk acuan pekerja, Pengolahan data tambang menggunakan software Minescape adalah kegiatan yang bertujuan untuk mengetahui perubahan situasi tambang selama 1 minggu daln 1 bulan serta guna menjadi tahapan awal untuk perhitungan volume.

# **DAFTAR ISI**

<span id="page-6-0"></span>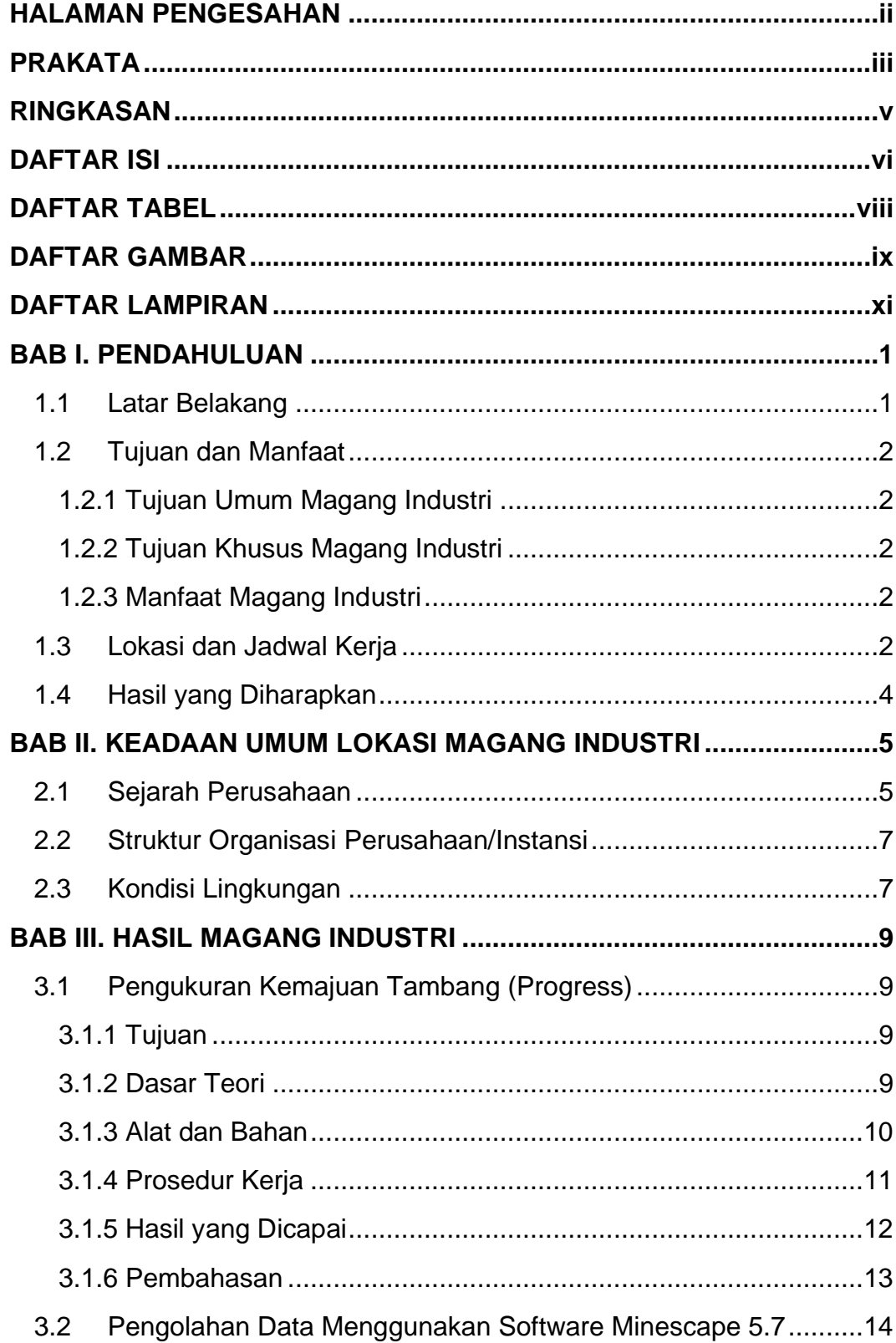

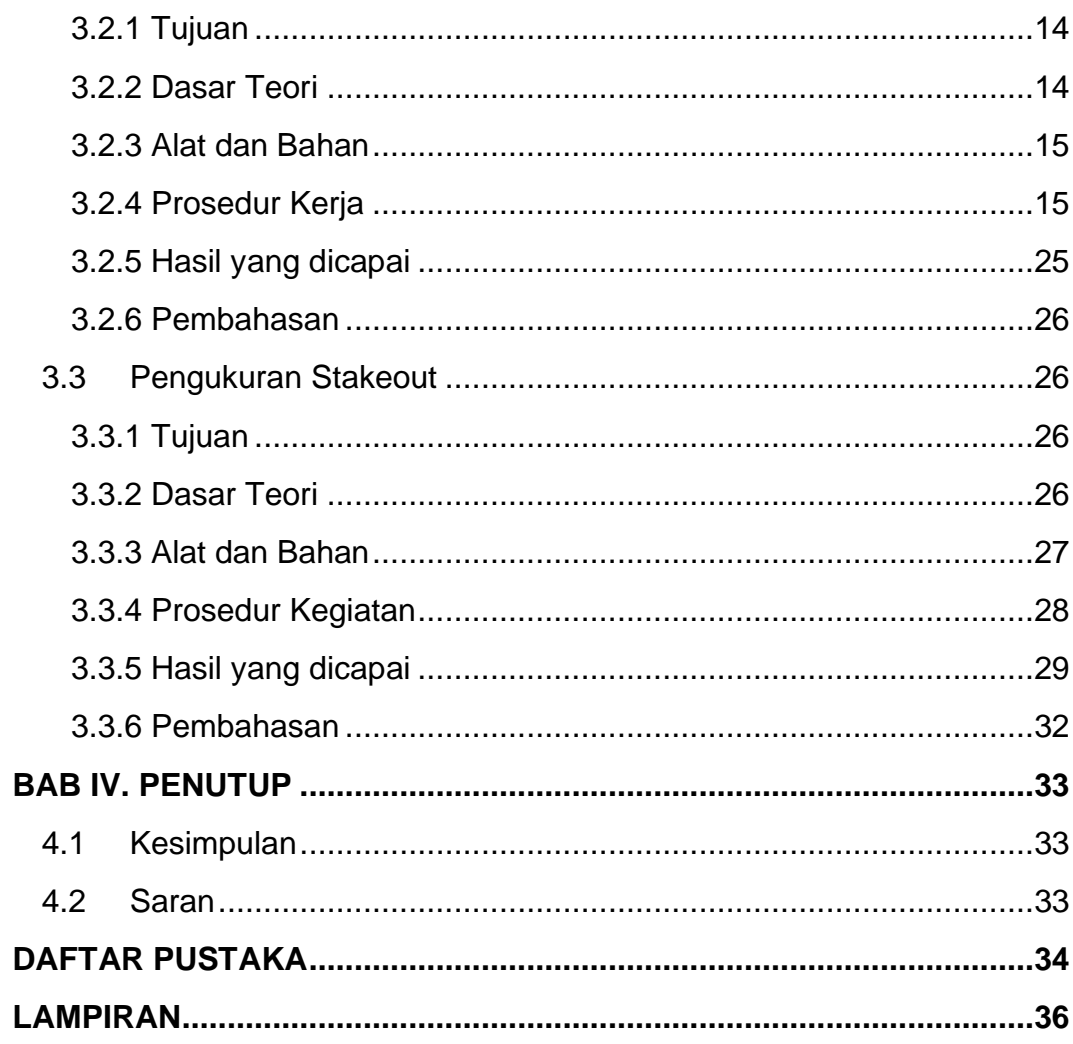

# **DAFTAR TABEL**

<span id="page-8-0"></span>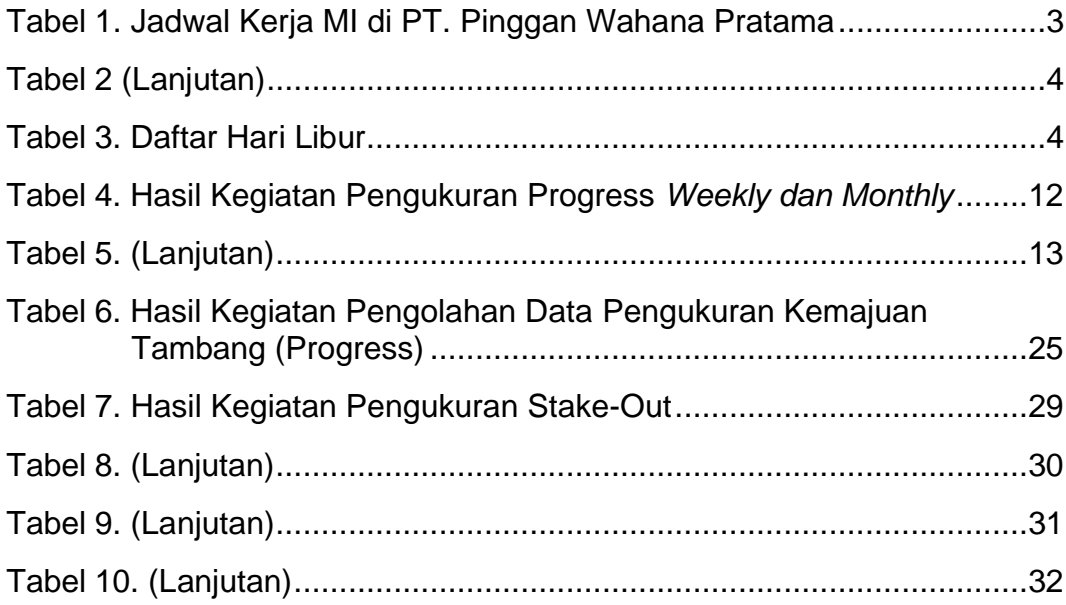

# **DAFTAR GAMBAR**

<span id="page-9-0"></span>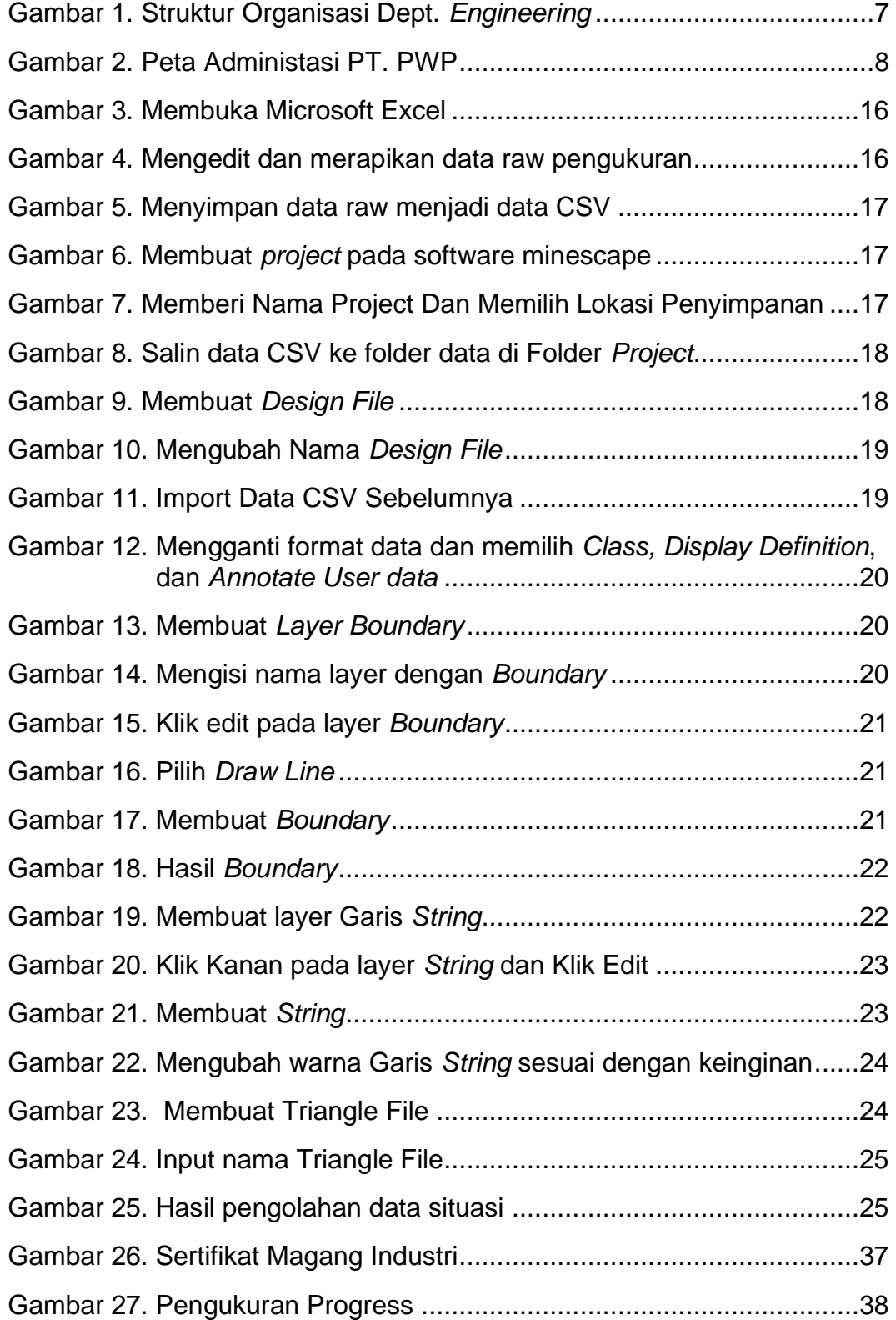

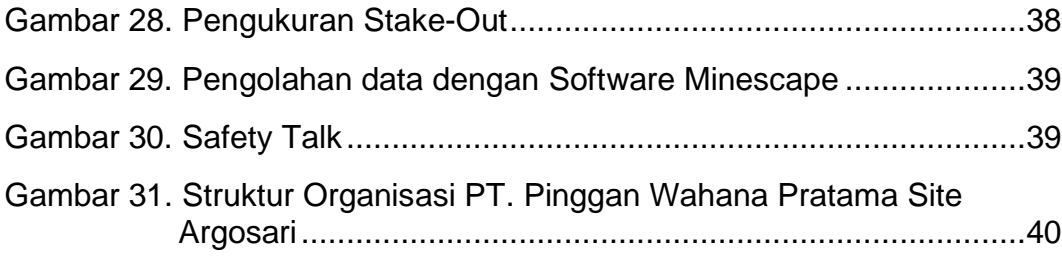

# **DAFTAR LAMPIRAN**

<span id="page-11-0"></span>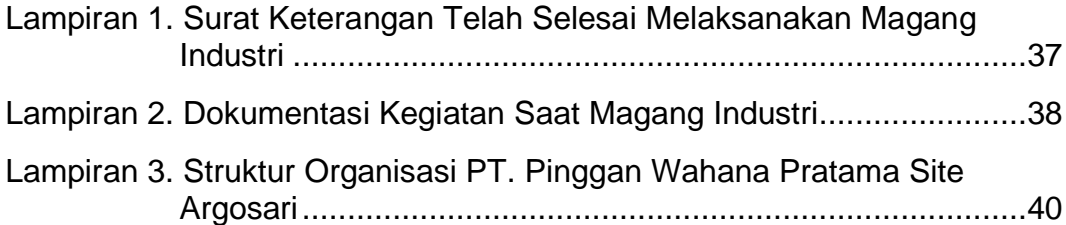

#### **BAB I. PENDAHULUAN**

#### <span id="page-12-1"></span><span id="page-12-0"></span>**1.1.Latar Belakang**

Politeknik Pertanian Negeri Samarinda merupakan perguruan tinggi vokasi yang bertujuan untuk menghasilkan lulusan yang memiliki keterampilan sesuai dengan bidang keilmuannya. Salah satu program studinya adalah Program Studi Teknologi Geomatika. Untuk menghasilkan tenaga terampil maka kurikulum pendidikan dirancang dengan muatan 30-40% teori dan 60-70% praktik.

Untuk mencapai target muatan kurikulum tersebut maka Program Studi Teknologi Geomatika melaksanakan kegiatan magang industry selama 4 bulan pada semester V.

Magang Industri adalah kegiatan akademik yang wajib dilakukan di lapangan selama periode tertentu untuk menjadikan mahasiswa memahami bidang studinya. Program Magang Industri untuk memperkenalkan mahasiswa pada dunia kerja yang sesungguhnya. Magang Industri menjadikan Mahasiswa dituntut memiliki keahlian (multi skill) dalam melaksanakan pekerjaan. Diharapkan dalam Magang Industri mahasiswa mendapatkan pengalaman yang baru yang tidak didapatkan di bangku perkuliahan, sehingga dapat berguna di saat mendapatkan pekerjaan di suatu perusahaan. Tentunya hal tersebut akan dapat dicapai dengan adanya dukungan dan kerjasama yang baik dari semua pihak terutama perusahaan pelaksanaan tempat Magang Industri.

Salah satu bidang keilmuan di Teknologi Geomatika adalah survei terestris. PT. Pinggan Wahana Pratama (PWP) sebagai salah satu perusahaan tambang menjadikan PT. PWP sangat sesuai untuk dijadikan tempat Magang Industri dikarenakan program studi Teknologi Geomatika di Politeknik Pertanian Negeri Samarinda mempelajari tentang survei sehingga kegiatan yang dilaksanakan

berhubungan dengan teori-teori dan kegiatan praktik yang dipelajari di perkuliahan dan di lapangan / di dunia kerja khususnya di bidang survei.

#### <span id="page-13-1"></span><span id="page-13-0"></span>**1.2.Tujuan dan Manfaat**

#### **1.2.1. Tujuan Umum Magang Industri**

Tujuan Umum Kegiatan Magang Industri adalah memberikan kesempatan kepada mahasiswa untuk memahami proses kerja di industri sehingga mahasiswa mempunyai pengalaman kerja di bidang industri.

#### <span id="page-13-2"></span>**1.2.2. Tujuan Khusus Magang Industri**

Tujuan Kegiatan Magang Industri adalah Sebagai Berikut:

- a. Meningkatkan keahlian dan keterampilan dalam kegiatan pengukuran kemajuan tambang (*progress*).
- b. Meningkatkan keahlian dan keterampilan dalam kegiatan pengukuran *stake out*.
- c. Mempelajari ilmu pengolahan data menggunakan *software* minescape**.**

#### <span id="page-13-3"></span>**1.2.3. Manfaat Magang Industri**

Meningkatkan keterampilan dalam menerapkan serta melaksanakan program kerja dalam perusahaan melalui Magang Industri dan memperoleh pengalaman dalam dunia kerja serta mampu mengetahui masalah yang dihadapi dilapangan.

#### <span id="page-13-4"></span>**1.3.Lokasi dan Jadwal Kerja**

Magang Industri dilaksanakan di PT. Pinggan Wahana Pratama yang beralamatkan di Desa Argosari Kec. Samboja Kab. Kutai Kartanegara, Provinsi Kalimantan Timur. Magang Industri dilaksanakan dari tanggal 1 September 2022 sampai dengan tanggal 31 Desember 2022 dengan jumlah hari kerja sebanyak 95 hari. Kegiatan-Kegiatan yang dilakukan dapat dilihat pada Tabel 1.

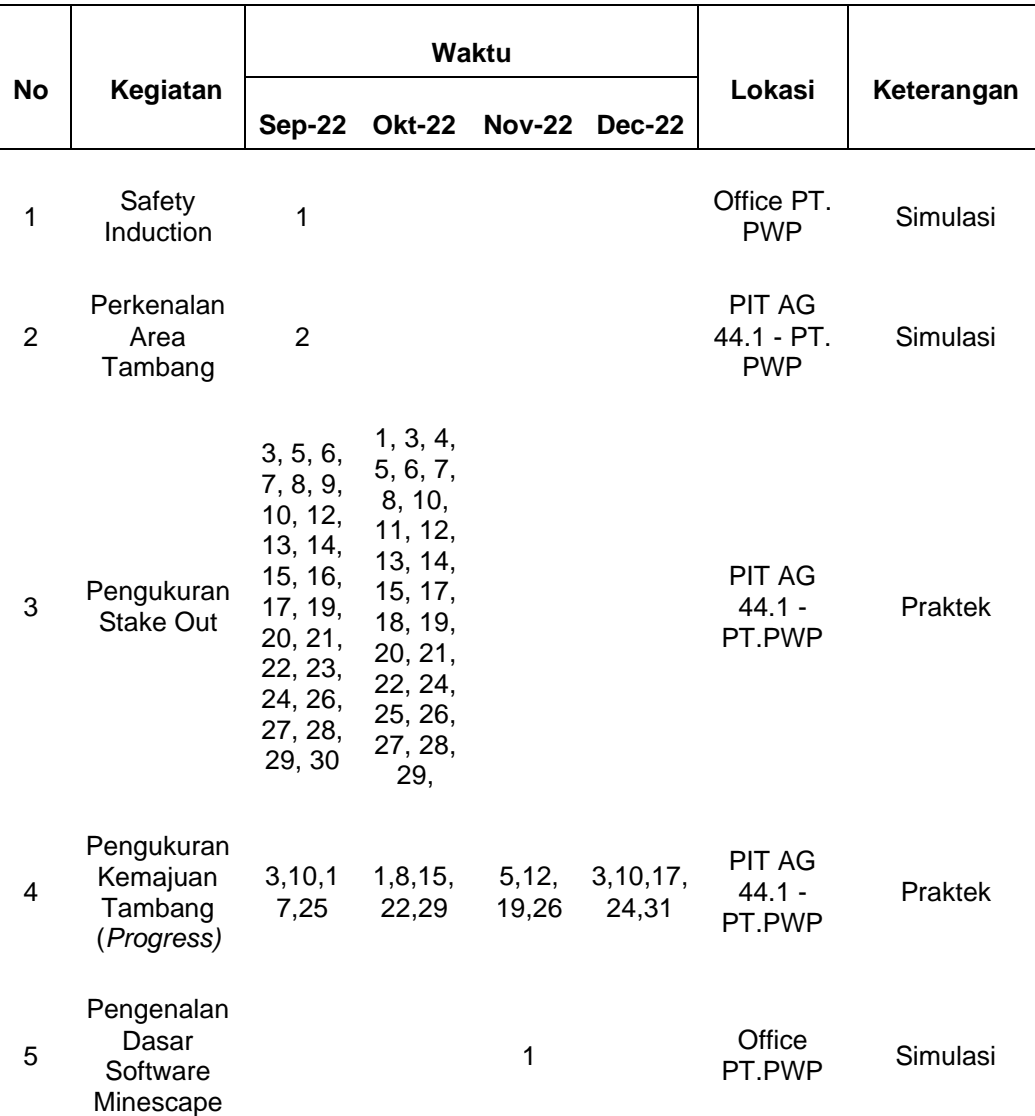

<span id="page-14-0"></span>Tabel 1. Jadwal Kerja MI di PT. Pinggan Wahana Pratama

## <span id="page-15-2"></span>Tabel 2 (Lanjutan)

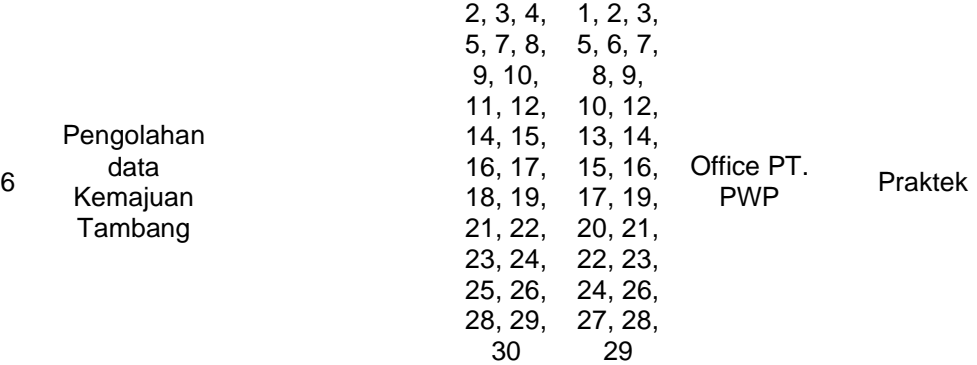

#### <span id="page-15-3"></span>Tabel 3. Daftar Hari Libur

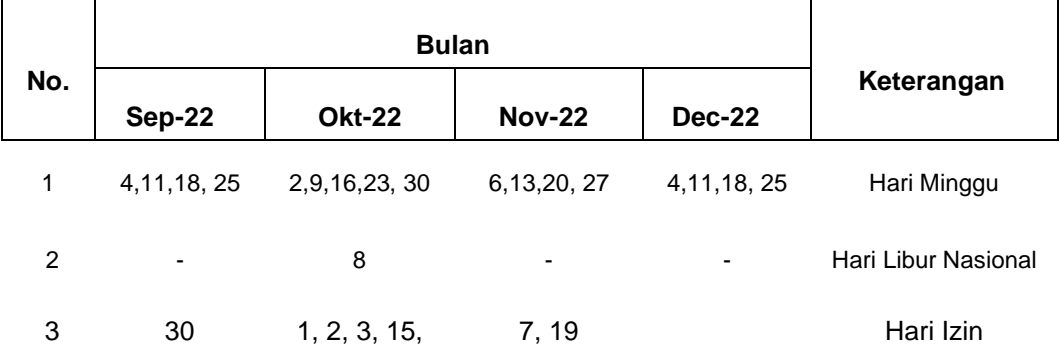

## <span id="page-15-0"></span>**1.4.Hasil yang Diharapkan**

Hasil yang diharapkan dari Magang Industri adalah sebagai berikut:

- a. Memperoleh pengalaman berupa bekerja secara langsung di lapangan dan mengetahui sistem kerja yang dilakukan di PT. Pinggan Wahana Pratama.
- <span id="page-15-1"></span>b. Memperoleh ilmu baru yang tidak diperoleh di bangku perkuliahan seperti pengolahan data di dunia Pertambangan.

#### **BAB II. KEADAAN UMUM LOKASI MAGANG INDUSTRI**

#### <span id="page-16-0"></span>**2.1.Sejarah Perusahaan**

PT. Pinggan Wahana Pratama (PWP) didirikan pada tahun 1999, tepatnya 06 Januari 1999. PWP adalah salah satu dari 2 kontraktor PT. Singlurus Pratama di wilayah Kabupaten Kutai Kartanegara, Kalimantan Timur. PWP telah mulai melakukan kegiatan eksploitasi batubara sejak akhir tahun 2006. PT. Pinggan Wahana Pratama menganut suatu kebijakan perusahaan yang mengutamakan pengembangan sumber daya manusia dalam bidang eksplorasi, studi kelayakan, konstruksi, produksi, pengelolaan lingkungan, pengembangan masyarakat dan penutupan tambang agar pemanfaatan batubara nasional sebagai energi yang tidak terbarukan menjadi optimal dan memiliki recovery yang tinggi (Anonim, 2018).

PT. PWP melaksanakan Good Mining Practice sebagai wujud kepedulian kepada pemerintah, lingkungan sekitar dan komunitas sekitar tambang. Wilayah konsesi yang menjadi fokus pengerjaan pada saat ini yaitu site Argosari (Anonim, 2018).

PT. PWP didirikan dengan tujuan untuk melaksanakan operasi penambangan batubara dan kegiatan distribusi. PT. Pinggan Wahana Pratama menjalankan kegiatan usaha komersial perusahaan yang berbeda dengan motto, "Mari memanfaatkan kekayaan alam ini dari pemberian Tuhan dengan sebaik-baiknya, untuk kesejahteraan kita semua". Dengan menggabungkan aspek komersial dan aspek sosial kemasyarakatan dari setiap benefit yang didapat, demi kelangsungan usaha dan perusahaan dalam jangka panjang (Anonim, 2018).

## **Identitas Perusahaan**

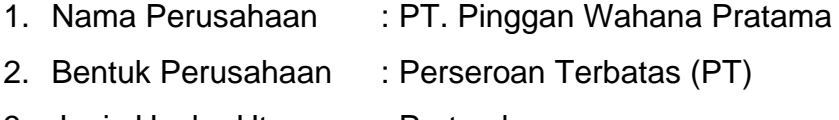

- 3. Jenis Usaha Utama : Pertambangan
- 4. Alamat :

Head office PT. Pinggan Wahana Pratama, Kel. Damai, Kec. Balikpapan Kota, Kota Balikpapan, Kalimantan Timur 76114 Site Office PT. Pinggan Wahana Pratama Kel. Argosari Kec. Samboja, Kab. Kutai Kartanegara, Kalimantan Timur.

#### **Visi dan Misi PT. Pinggan Wahana Pratama**

1. Visi PT. Pinggan Wahana Pratama

Menjadi perusahaan kontraktor terdepan yang turut serta membangun bangsa dan meningkatkan pertumbuhan ekonomi.

2. Misi PT. Pinggan Wahana Pratama

Menciptakan lingkungan kerja yang kondusif dan saling mendukung membangun hubungan yang saling menguntungkan terhadap partner bisnis memperhatikan aspekaspek keamanan untuk menjaga keselamatan kerja karyawan menjunjung tinggi profesionalisme dalam proses usaha guna menjaga lingkungan.

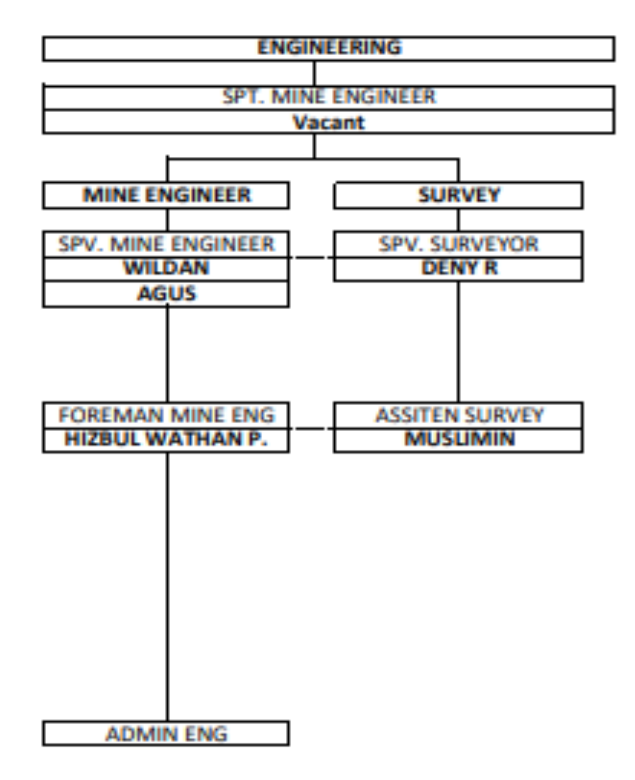

### <span id="page-18-0"></span>**2.2 Struktur Organisasi Perusahaan/Instansi**

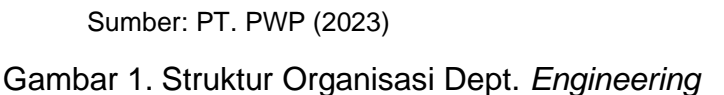

#### <span id="page-18-2"></span><span id="page-18-1"></span>**2.3 Kondisi Lingkungan**

Lokasi PT. Pinggan Wahana Pratama terletak di wilayah Kecamatan Samboja, Kabupaten Kutai Kartanegara dan berbatasan dengan wilayah Balikpapan. Blok Argosari PT. Pinggan Wahana Pratama berjarak ±58 Km dari kota Balikpapan, dapat ditempuh dengan kendaraan dari Balikpapan arah kota Samarinda sampai di Km 48 belok ke kanan lebih kurang 10 Km, atau dari jalan Balikpapan arah Handil / Senipah belok kiri lebih kurang 10 km. Untuk wilayah operasi produksi berada diantara perkampungan penduduk, kebun kelapa sawit, daerah transmigrasi, serta tumpang tindih dengan wilayah operasi PT. MIL (dengan PPLB yang sudah disepakati bersama), sehingga permasalahan sosial yang cukup komplek di wilayah Blok Argosari ini.

Morfologi secara umum bergelombang sedang dengan ketinggian antara 30 – 150-meter dari permukaan air laut, daerah aliran sungai secara umum mengarah ke Timur mengarah ke Selat Makasar. Beberapa desa dalam wilayah PKP2B blok Argosari adalah desa Argosari, Amburawang Laut, Amburawang Darat, Selok Batu, dan Selok Api.

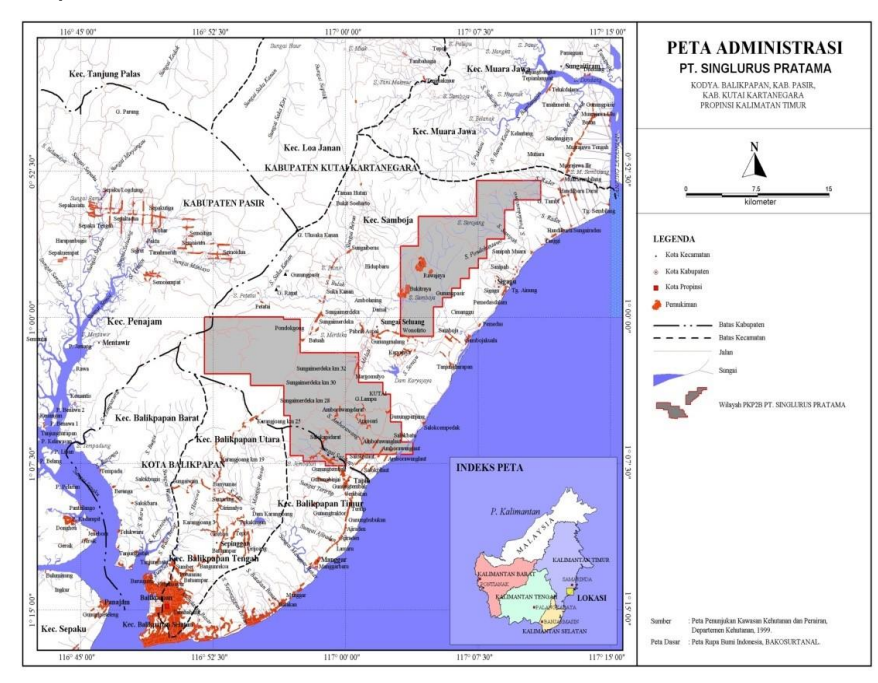

<span id="page-19-0"></span>Sumber: PT. PWP (2023)

Gambar 2. Peta Administasi PT. PWP

#### **BAB III. HASIL MAGANG INDUSTRI**

#### <span id="page-20-2"></span><span id="page-20-1"></span><span id="page-20-0"></span>**3.1.Pengukuran Kemajuan Tambang (***Progress***)**

#### **3.1.1. Tujuan**

Tujuan dari pengukuran kemajuan tambang *(progress)* adalah untuk mengetahui kemajuan tambang setiap hari, untuk mengetahui setiap area yang mengalami perubahan dan data kontrol kesesuaian antara rencana penambangan dengan situasi aktual di lapangan.

#### <span id="page-20-3"></span>**3.1.2. Dasar Teori**

Pengukuran kemajuan tambang adalah inti dari kemajuan pertambangan dimana ujung tebing, kaki tebing dan dataran kaki tebing mempunyai berupa *point northing, easting, elevation* (x, y, z), dan adapun pemberian kode saat pengukuran. Maksud kode disini berfungsi sebagai keterangan input data pada alat total station dan software agar pada tahapan editing mudah proses analisisnya sehingga sesuai aktual yang di lapangan (Muliadi dkk, 2018).

Pengukuran Kemajuan Tambang adalah pengukuran situasi pada lokasi-lokasi kerja atau lokasi penambangan yang berguna untuk pengontrolan lokasi tambang (apakah bentuk dan arah penambangan sesuai dengan desain), mengetahui situasi kemajuan tambang, *inventory OB* dan batubara, maupun untuk acuan pembuatan desain dan plan berikutnya, situasi *Disposal* dan *IPD (In Pit Dump)* (Wicaksono, 2020).

Survei topografi adalah suatu metode untuk menentukan posisi tanda-tanda alam maupun buatan manusia Pengukuran Topografi adalah suatu pengukuran yang dititikberatkan untuk memberi informasi gambaran tentang permukaan tanah atau keadaan, naik turunnya permukaan tanah. Hasil dari pengukuran tersebut berupa peta topografi yang mana nantinya

akan digunakan dalam perencanaan sesuai dengan penggunaannya. Peta topografi adalah penyajian dari sebagian dari permukaan bumi (lokal) yang memperlihatkan situasi detailnya. Dimana situasi detail ini sangat memudahkan para perencana (*Engineering*) untuk mendesain keperluan yang dibutuhkan (Sitohang dkk, 2021).

Dalam pengukuran kemajuan tambang ini metode yang digunakan adalah pengukuran titik detail dengan metode tachimetri. Pengukuran titik-titik detail dengan metode tachimetri mempunyai keunggulan dalam hal ketepatan dan kecepatan. Metode tachimetri adalah pengukuran menggunakan alat-alat optis, elektronis, dan digital (Rasyidi dkk, 2021). Pada metode Tachimetri, jarak titik detail diukur dengan cara optis stadia dan beda tinggi. Penentuan posisi titik detail dengan metode ini memerlukan perhitungan dengan waktu yang agak lama, terlebih-lebih apabila daerah yang dipetakan cukup luas dan topografinya bervariasi. Untuk mempercepat perhitungan jarak dan beda tinggi antara titik ikat dan titik detail, telah dibuat beberapa alat ukur (Basuki, 2018).

#### <span id="page-21-0"></span>**3.1.3. Alat dan Bahan**

a. Alat

Alat yang digunakan untuk pengukuran situasi tambang (progress) adalah:

- 1) 1 Set Alat Total Station Nikon XS Series
- 2) 2 Unit Statif
- 3) 1 Unit Prisma ADS
- 4) 6 Unit Prisma Target
- 5) 6 Unit Stik Prisma
- 6) 2 Unit Meteran 3m
- 7) 5 Unit Radio Komunikasi

b. Bahan

Bahan yang digunakan untuk pengukuran situasi tambang adalah:

- 1) Pita Survei
- 2) Spidol

## <span id="page-22-0"></span>**3.1.4. Prosedur Kerja**

Dalam proses kegiatan ini melalui beberapa tahapan prosedur kerja sebagai berikut:

- a. Perencanaan pengukuran pihak *engineering* membuat desain daerah yang ingin dikerjakan.
- b. Pengarahan daerah mana saja yang ingin diukur.
- c. Persiapan pengukuran:
	- 1) Melakukan persiapan dan pengecekan Peralatan harian alat survei, mulai dari alat Total Station Nikon XS Series, Tripod, Tribach, ADS, Stik prisma, dan Prisma pole.
	- 2) Membawa alat ke mobil, serta memposisikan alat dalam keadaan aman dari goncangan dan hentakan.
	- 3) Surveyor dan helper wajib menggunakan alat pelindung diri yang sesuai dengan system keselamatan kerja di area pit.
- d. Pelaksanaan pengukuran:
	- 1) Melakukan pendirian tripod pada posisi patok/point yang sudah ditentukan,
	- 2) Memasang alat total station Nikon XS diatas tripod,
	- 3) Melakukan sentring Tribach tepat diatas paku patok/point dengan menggunakan sekrup *A, B, C.* Kemudian setelah sentring alat hidupkan alat total station Nikon xs dengan menggunakan tombol power *on / off*,
	- 4) Menekan tombol 0 untuk sentring nivo *digital*,
- 5) Kemudian sentring nivo *digital*,
- 6) Setelah itu, Pilih *Menu* → *Job* kemudian *create job* dengan menekan *MSR1* lalu edit sesuai yang diinginkan,
- 7) Tekan *STN* → *Coord.* → masukan nama titik/*point*, koordinat serta tinggi alat → *Enter*,
- *8)* Lalu tekan *Coord.* → masukkan koordinat *backsight*  serta tinggi alat dari backsight→ *Enter,*
- *9)* Mengarahkan teropong alat ke prisma *backsight*  masukan nama titik/point, tinggi alat lalu bidik dan tembak tekan *MSR1,*
- 10)Pengambilan data pada alat Total Station dengan menggunakan *Mode* → Arahkan teropong ke prisma target  $\rightarrow$  Tekan kode untuk menembak sesuai kode data, contoh: 1 (Crest), 2 (Toe), 3 (CT), 4 (Spot), 9 (Jalan), dst.  $\rightarrow$  masukan tinggi target dan periksa kode data agar tidak ada kesalahan → *Enter,*
- 11)Memasang prisma target pada area yang menggambarkan bentuk situasi tambang contohnya, Jalan, *Crest, Spot, Toe, Roof/Floor, CT (Crest Toe).*

# <span id="page-23-0"></span>**3.1.5. Hasil yang Dicapai**

Berdasarkan kegiatan hasil Magang Industri (MI) yang telah dilakukan di PT. Pinggan Wahana Pratama penulis melaksanakan tugas yang diberikan oleh pihak *Engineering*. Kegiatan pengukuran *progress* yang dilakukan pada setiap Akhir Minggu (*Weekly*) dan Akhir Bulan (*Monthly*).

<span id="page-23-1"></span>Tabel 4. Hasil Kegiatan Pengukuran Progress *Weekly dan Monthly*

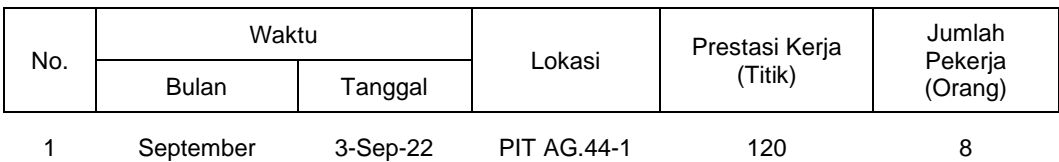

<span id="page-24-1"></span>Tabel 5. (Lanjutan)

| No, | Waktu        |           | Lokasi             | Prestasi Kerja | Jumlah             |
|-----|--------------|-----------|--------------------|----------------|--------------------|
|     | <b>Bulan</b> | Tanggal   |                    | (Titik)        | Pekerja<br>(Orang) |
|     |              | 10-Sep-22 | <b>PIT AG.44-1</b> | 230            | 8                  |
|     |              | 17-Sep-22 | <b>PIT AG.44-1</b> | 300            | 8                  |
| 2   | Oktober      | 15-Oct-22 | <b>PIT AG.44-1</b> | 225            | 8                  |
|     |              | 22-Oct-22 | <b>PIT AG.44-1</b> | 267            | 8                  |
|     |              | 29-Oct-22 | <b>PIT AG.44-1</b> | 244            | 8                  |
|     |              | 31-Oct-22 | <b>PIT AG.44-1</b> | 290            | 12                 |
|     |              | 5-Nov-22  | <b>PIT AG.44-1</b> | 317            | 8                  |
| 3   | November     | 12-Nov-22 | <b>PIT AG.44-1</b> | 288            | 8                  |
|     |              | 19-Nov-22 | <b>PIT AG.44-1</b> | 301            | 8                  |
|     |              | 26-Nov-22 | <b>PIT AG.44-1</b> | 282            | 8                  |
| 4   | Desember     | 30-Nov-22 | <b>PIT AG.44-1</b> | 381            | 12                 |
|     |              | 10-Dec-22 | <b>PIT AG.44-1</b> | 540            | 8                  |
|     |              | 17-Dec-22 | <b>PIT AG.44-1</b> | 210            | 8                  |
|     |              | 24-Dec-22 | <b>PIT AG.44-1</b> | 183            | 8                  |
|     | <b>TOTAL</b> |           |                    | 4.178 Titik    |                    |
|     |              | RATA-RATA |                    | 278.53 Titik   |                    |

#### <span id="page-24-0"></span>**3.1.6. Pembahasan**

Pada Tabel 4 dapat disimpulkan pengukuran kemajuan tambang (progress) bahwa total titik selama 15 hari pengukuran dalam 4 bulan adalah 4.178 titik dengan rata-rata 278.53 titik. Prestasi kerja tertinggi terdapat pada tanggal 10 Desember 2022 dengan prestasi kerja 540 titik dan prestasi kerja terendah terdapat pada tanggal 3 September 2022 dengan prestasi kerja 120 titik.

Pada kegiatan pengukuran kemajuan tambang (progress) ini didapatkan gambaran tentang pekerjaan langsung pada dunia kerja sesungguhnya terutama di bidang pertambangan. Pada kegiatan ini juga diterapkan teori dan praktikum yang telah didapatkan selama di bangku perkuliahan seperti pengukuran topografi. Selain itu adapun ilmu yang baru didapatkan tentang istilah yang digunakan dalam dunia pertambangan, seperti *crest, toe, dan spot.*

Selama pengukuran ini adapun kendala yang dihadapi di lapangan adalah cuaca yang tidak mendukung, dikarenakan alat yang tidak dapat terkena air dan juga kondisi medan yang licin.

#### <span id="page-25-1"></span><span id="page-25-0"></span>**3.2.Pengolahan Data Menggunakan Software Minescape 5.7**

#### **3.2.1. Tujuan**

Tujuan dari pengolahan data progress ini adalah untuk mengetahui perubahan tambang selama 1 minggu dan 1 bulan serta untuk tahapan awal untuk perhitungan volume.

#### <span id="page-25-2"></span>**3.2.2. Dasar Teori**

*Minescape* merupakan software perencanaan tambang terpadu yang dirancang khusus untuk industri pertambangan mencakup semua aspek informasi teknis tambang, mulai dari data eksplorasi, data survey, hingga penjadwal produksi tambang. Hal mendasar dari *Minescape* adalah fitur sistem terbuka dan kemampuan untuk dikembangkan. Proses *Minescape* mendukung berbagai macam software aplikasi khusus yang memungkinkan secara interaktif membuat dan mengolah model-model geologi tiga dimensi serta desain

tambang. Sistem grafik CAD 3D yang handal dan dinamis merupakan inti dari sistem *Minescape. Minescape* dirancang untuk digunakan oleh semua profesional tambang termasuk *Surveyor, Geologist* dan *Mine Engineer*. Fleksibilitas yang dimiliki oleh *Minescape* memastikan bahwa software tersebut dapat digunakan dalam perencanaan tambang jangka pendek dan jangka panjang untuk tambang batubara dan bijih (Martadinata dan Sepriadi, 2019).

Pengolahan data Situasi Tambang menggunakan perangkat lunak minescape yang membutuhkan beberapa tahapan penting seperti Triangulasi dan *Boundary*. Triangulasi adalah suatu metode yang menghubungkan sekumpulan triangle secara grafis untuk menggambarkan suatu surfaces dan/atau volume (Darmadi, 2018). *Boundary* merupakan batas luar area suatu wilayah berguna untuk menentukan batasan luas area penimbunan yang akan dibuat (Riska dan Sepriadi, 2019).

## <span id="page-26-0"></span>**3.2.3. Alat dan Bahan**

a. Alat

Alat yang digunakan adalah:

- 1) Komputer/Laptop
- 2) Minescape 5.7
- 3) Microsoft Excel
- b. Bahan

Bahan yang digunakan adalah:

1) Raw Data Pengukuran Situasi *Disposal*

#### <span id="page-26-1"></span>**3.2.4. Prosedur Kerja**

Dalam proses kegiatan ini melalui beberapa tahapan prosedur kerja sebagai berikut:

a. Membuka Microsoft Excel,

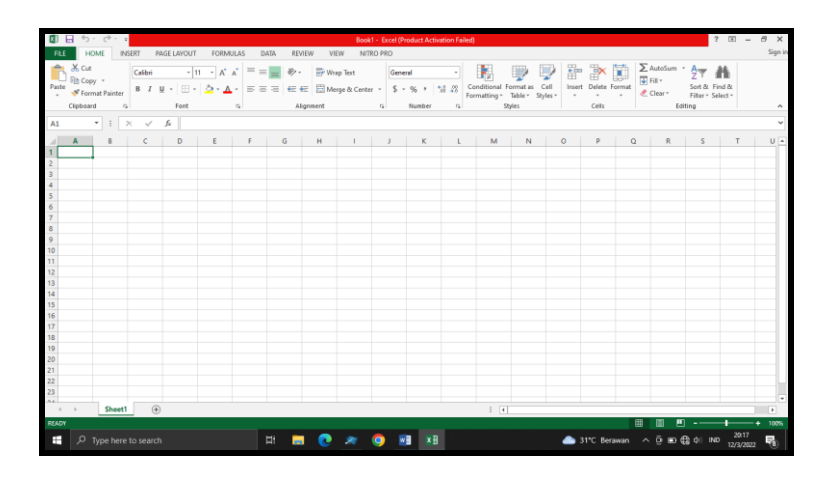

Gambar 3. Membuka Microsoft Excel

<span id="page-27-0"></span>b. Memilih dan membuka RAW data Topografi di Excel,

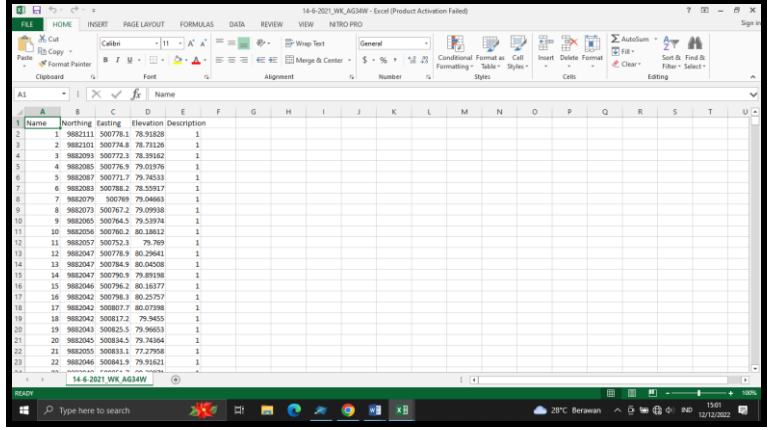

Gambar 4. Mengedit dan merapikan data raw pengukuran

- <span id="page-27-1"></span>c. Meng-edit atau merapikan data x, y, z dan deskripsi/kode data,
- d. Menyimpan data RAW menjadi type data (CSV),

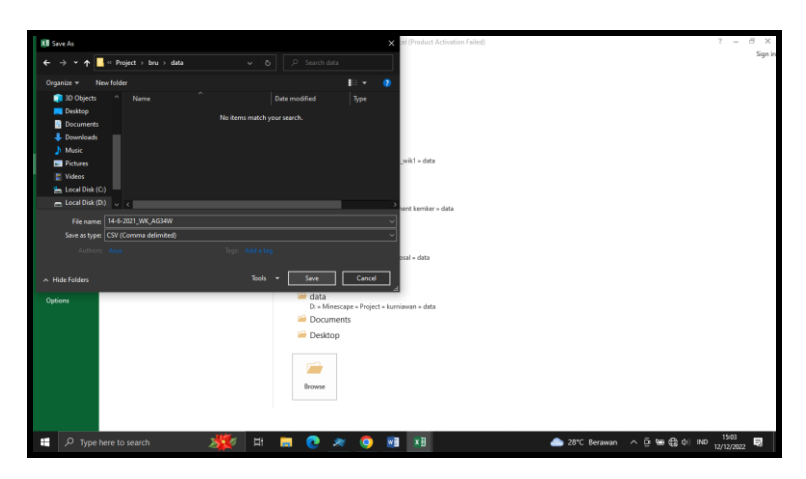

Gambar 5. Menyimpan data raw menjadi data CSV

<span id="page-28-0"></span>e. Membuka software Minescape → *File* → *New* → *Project* lalu tentukan lokasi penyimpanan project tersebut akan disimpan dan Edit nama project sesuai yang diinginkan,

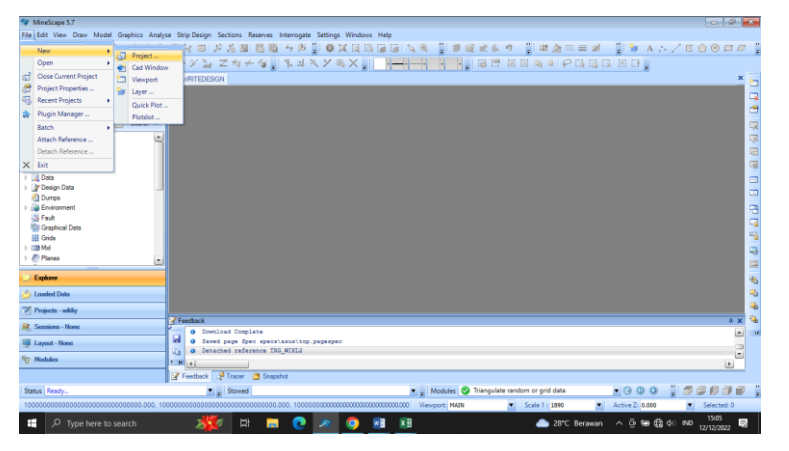

Gambar 6. Membuat *project* pada software minescape

<span id="page-28-2"></span><span id="page-28-1"></span>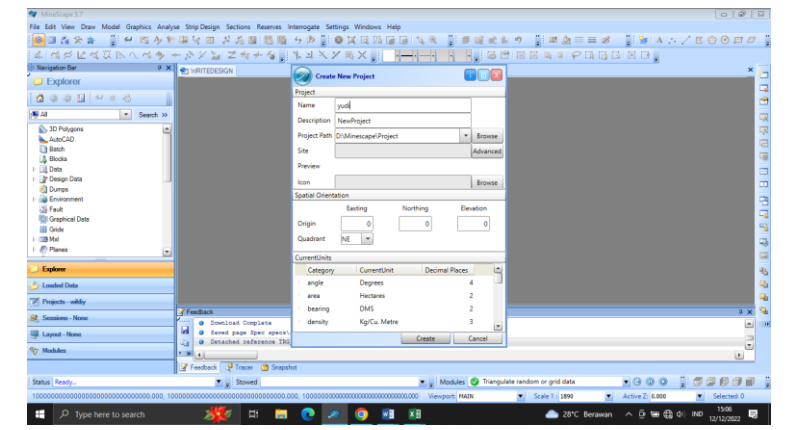

Gambar 7. Memberi Nama Project Dan Memilih Lokasi Penyimpanan

f. Membuka File Explorer kemudian copy data CSV sebelumnya kedalam folder data project minescape yang sudah kita buat tadi,

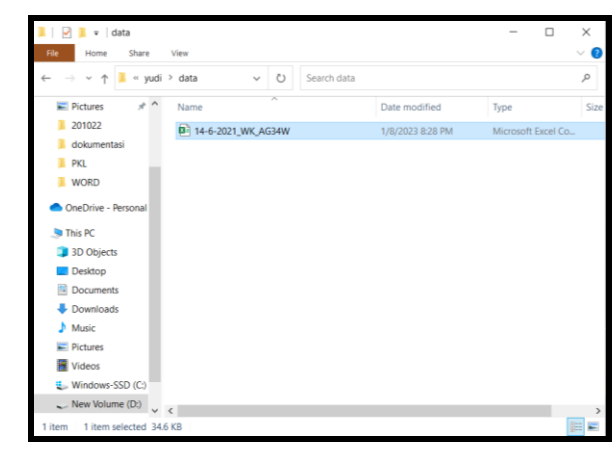

Gambar 8. Salin data CSV ke folder data di Folder *Project*

<span id="page-29-0"></span>g. Meng-klik kanan pada *Design Data* → *New Design File* → lalu edit nama sesuai yang diinginkan → *Apply*,

| $-0.14-0.0$<br>** MineScape 5.7                                                                                                    |
|----------------------------------------------------------------------------------------------------|
| File Edit View Draw Model Graphics Analyse Strip Design Sections Reserves Interrogate Settings Windows Help                         |
| - 119 的少女用气回 光光图 医肠 分为 110 单元同国国 气电 1111 年轻成长的 1111 111 血三三乙 - 1111 111 A - /区台〇四乙 111<br>審回る火き                                     |
|                                                                                                    |
| Navigation Bar<br>O X DIRITEDESIGN<br>×                                                                                             |
| <b>Explorer</b><br>鳳                                                                                                    |
| $\begin{array}{ccc} \textbf{Q} & \odot & \odot & \textbf{H} & \omega & = & \odot \end{array}$<br>å                                  |
| 40.48<br>v Search 30                                                                                                    |
| 嗅<br>$\overline{-\mu}$<br><b>Co. 3D Polygons</b>                                                                                    |
| AutoCAD<br>$\equiv$                                                                                                    |
| <sup>2</sup> Batch<br>中                                                                                                    |
| <b>A</b> Blocks<br>⊿ <b>El Osta</b>                                                                                                 |
| $\equiv$<br>14-6-2021 WK_AG34W.cav                                                                                                  |
| $\blacksquare$<br><b>P</b> Design Data                                                                                              |
| 日日<br>10 Dump <sup>0</sup> New Design File                                                                                          |
| <b>Signe Emvire</b><br>Sign Fault<br>a Import                                                                                       |
| -3<br><b>Ell Grept</b> [5] Expand All                                                                                               |
| (iii) Grids 4y Refresh<br>马                                                                                                    |
| <b>BMd</b><br>œ                                                                                                    |
| Explorer<br>鲇                                                                                                    |
| 磡<br><b>Loaded Data</b>                                                                                                    |
| Q,<br>Projects - wider                                                                                                    |
| <b>7</b> Feedback<br>$9 - X$                                                                                                    |
| 2 Sessions - None<br>$\overline{\phantom{a}}$<br>O Download Complete                                                                |
| <b>Id 0</b> Saved page Spec speck\asus\top.pagespec<br>Layout - None<br>O Detached reference TRG_MIKL2                              |
| Ga.<br>$\overline{z}$<br><sup>G</sup> C: Modules<br><b>CIRCLE</b><br>$\left\lfloor n \right\rfloor$                                 |
| Preechack & Tracer C Snapshot                                                                                                    |
| ,00000<br>Modules C Triangulate random or grid data<br>$\begin{array}{c}\n 0 & 0 \\ 0 & 0\n \end{array}$<br>Status Ready.<br>Stowed |
| Scale 1: 1890<br>Active Z: 0.000<br>Selected: 0                                                                                     |
|                                                                                                    |
| 1506<br>12/12/2022<br>豆<br>×⊞<br>ы<br>o<br>28°C Berawan ^ D % C 41 IND<br>÷<br>$O$ Type here to search<br>長<br>o                    |

<span id="page-29-1"></span>Gambar 9. Membuat *Design File*

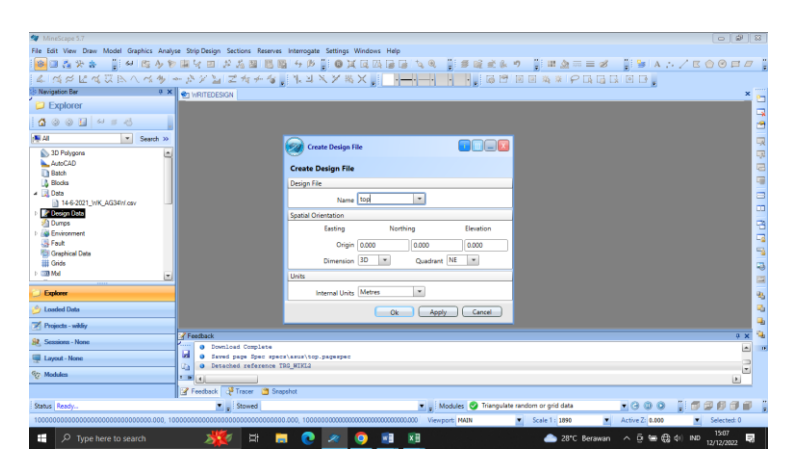

Gambar 10. Mengubah Nama *Design File*

<span id="page-30-0"></span>h. Meng-klik kanan pada layer *Design Data* tersebut → *Import data* → pilih data CSV yang telah kita pindahkan → *Apply*,

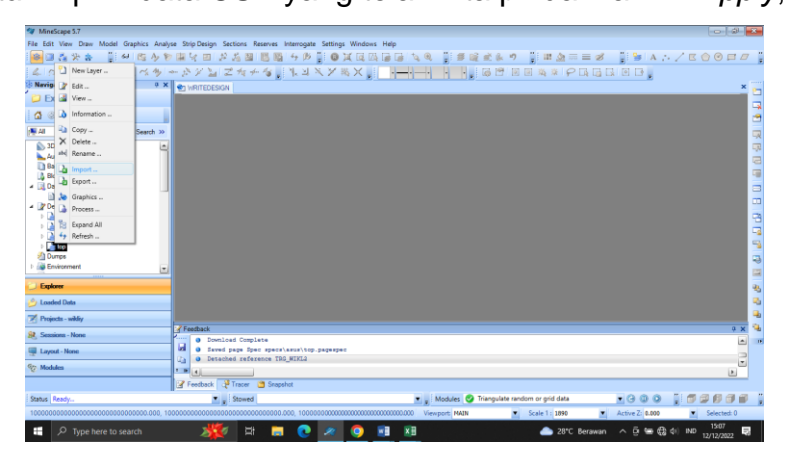

Gambar 11. Import Data CSV Sebelumnya

<span id="page-30-1"></span>i. Setelah memilih data, kemudian mengubah format menjadi *xyzcsv*, lalu mengubah *Class* menjadi *points*, mengubah warna melalui *Display Definition* dan meng-klik pada *Annotate User Data,* Lalu tekan Ok.

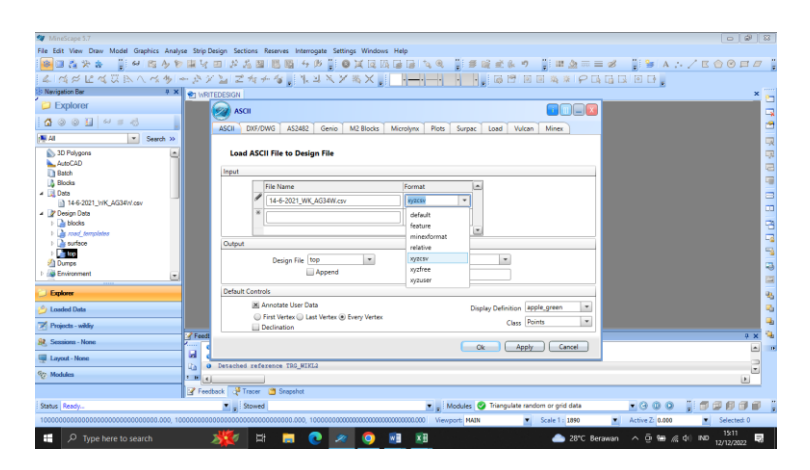

Gambar 12. Mengganti format data dan memilih *Class, Display Definition*, dan *Annotate User data*

<span id="page-31-0"></span>j. Membuat *Boundary* dengan cara Membuat layer baru dan beri nama *Boundary*,

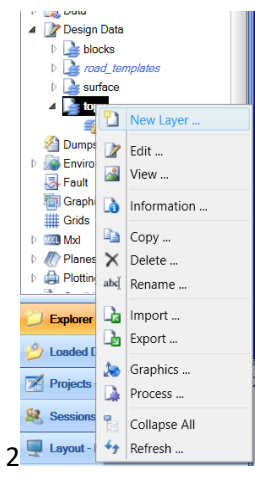

Gambar 13. Membuat *Layer Boundary*

<span id="page-31-1"></span>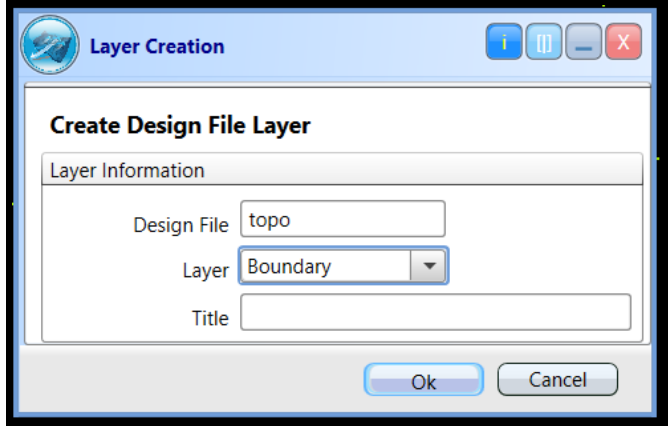

<span id="page-31-2"></span>Gambar 14. Mengisi nama layer dengan *Boundary*

k. Kemudian meng-klik kanan pada layer Boundary pilih *Edit* → *Draw Polygon* → Arahkan kursor ke titik awal dan Tekan S pada keyboard agar garis yang dibuat ter-snap dengan titik data tersebut,

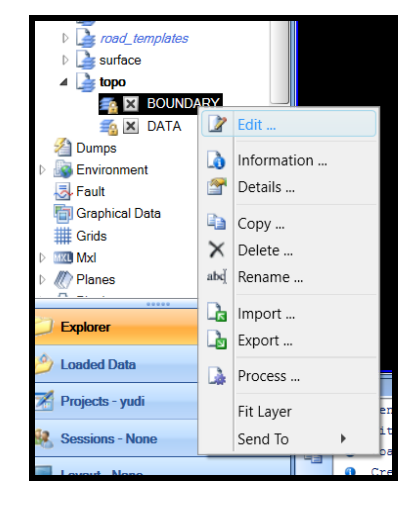

Gambar 15. Klik edit pada layer *Boundary*

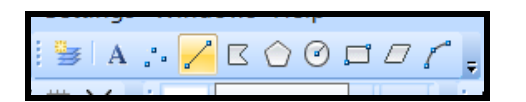

Gambar 16. Pilih *Draw Line*

<span id="page-32-2"></span><span id="page-32-1"></span><span id="page-32-0"></span>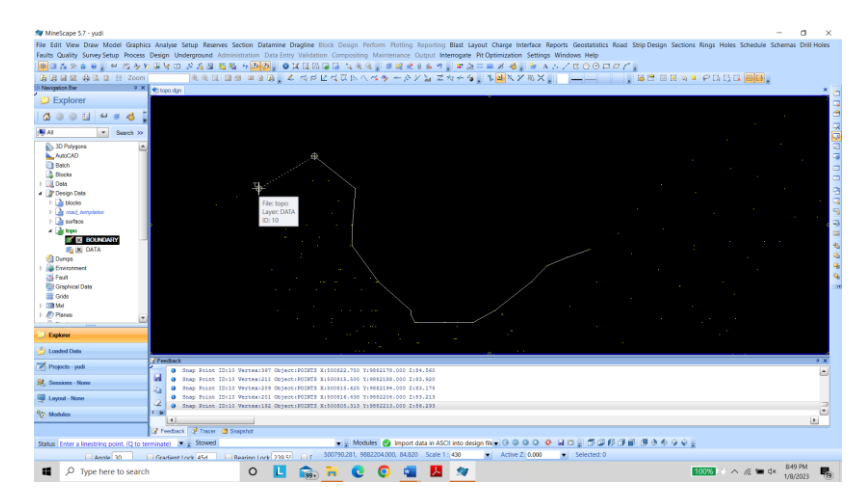

Gambar 17. Membuat *Boundary*

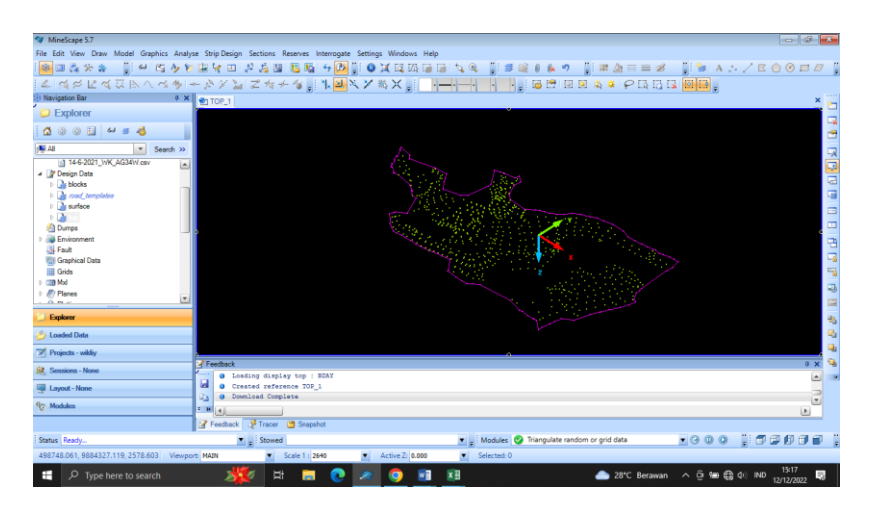

Gambar 18. Hasil *Boundary*

<span id="page-33-0"></span>l. Membuat layer Garis *String* dengan cara membuat layer baru kemudian beri nama *string*,

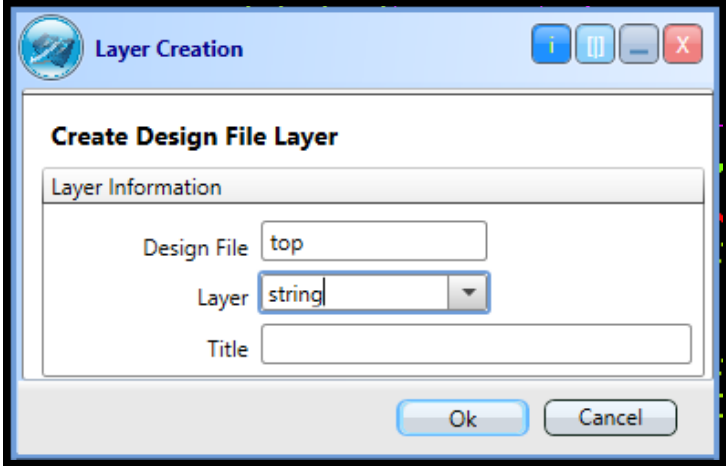

<span id="page-33-1"></span>Gambar 19. Membuat layer Garis *String*

m.Meng-klik kanan pada layer *String* pilih Edit → *Draw Line* → arah kan kursor pada titik  $\rightarrow$  klik S pada keyboard,

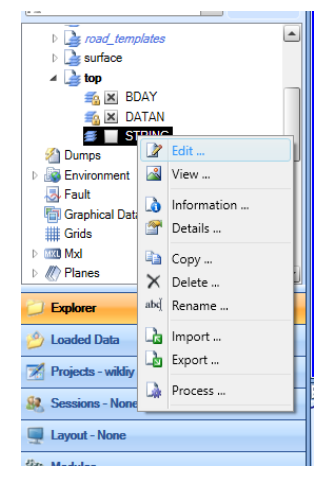

Gambar 20. Klik Kanan pada layer *String* dan Klik Edit

<span id="page-34-0"></span>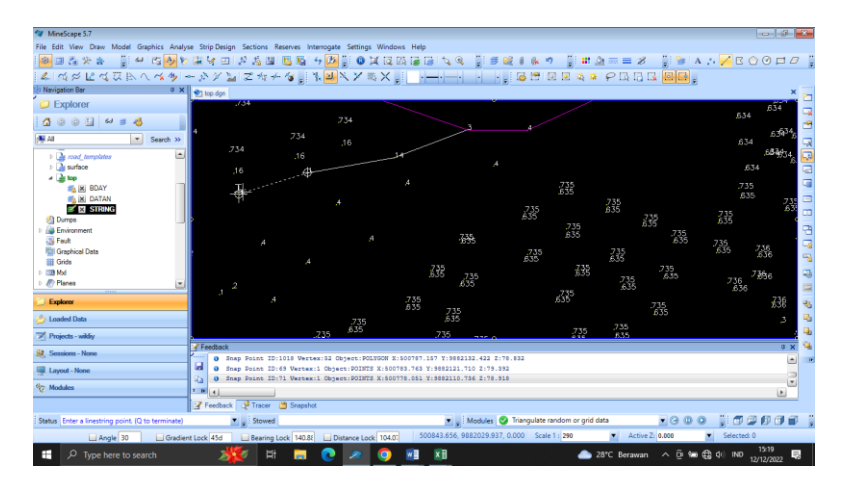

Gambar 21. Membuat *String*

<span id="page-34-1"></span>n. Mengubah warna garis string sesuai dengan kode titik masing-masing dengan contoh String titik kode 1 adalah kuning, dan kode 2 berwarna biru dengan type garis putusputus,

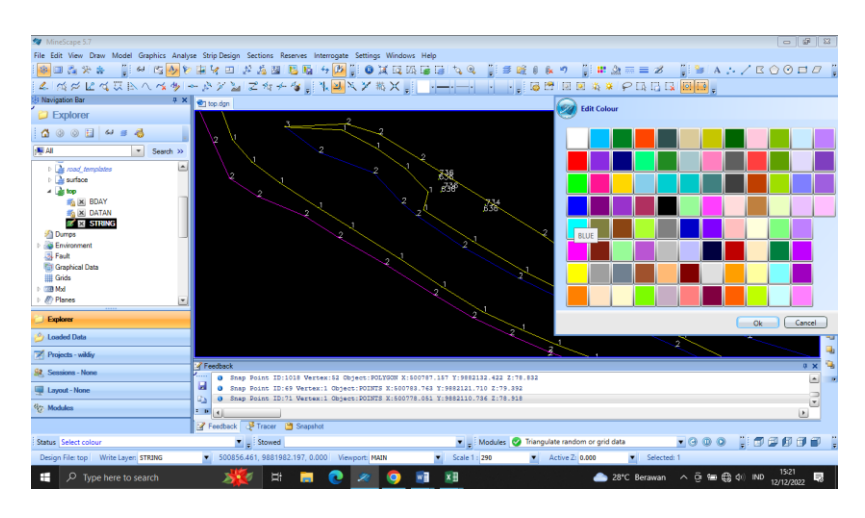

Gambar 22. Mengubah warna Garis *String* sesuai dengan keinginan

<span id="page-35-0"></span>o. Membuat *Triangle File* dengan → *Model* → *Triangle* → *Design* → lalu input nama dan file data kemudian buat layer baru dengan diberi nama Triangle\_Nama agar data trianglenya mudah ditemukan, Setelah itu → *Apply*.

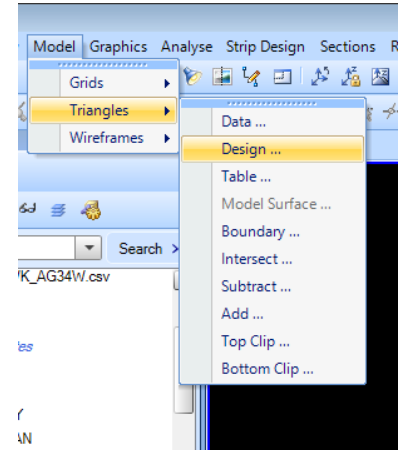

<span id="page-35-1"></span>Gambar 23. Membuat Triangle File

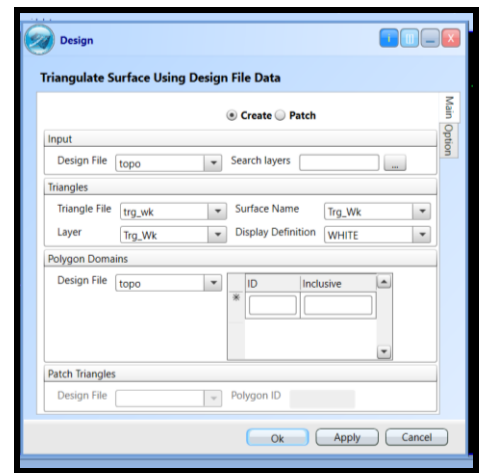

Gambar 24. Input nama Triangle File

# <span id="page-36-2"></span><span id="page-36-0"></span>**3.2.5. Hasil yang dicapai**

Hasil pengolahan data progress dalam 1 bulan kegiatan pertambangan yang berlangsung pada pit tersebut melalui beberapa tahapan dan dapat dilihat melalui tabel dibawah ini

<span id="page-36-1"></span>Tabel 6. Hasil Kegiatan Pengolahan Data Pengukuran Kemajuan Tambang (Progress)

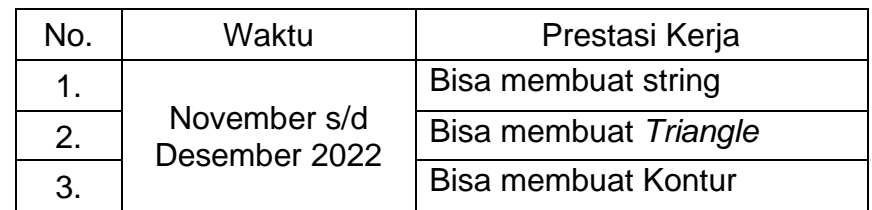

<span id="page-36-3"></span>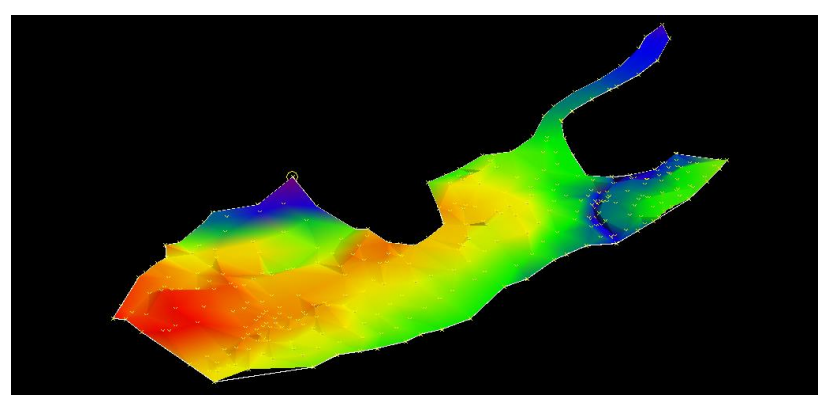

Gambar 25. Hasil pengolahan data situasi

#### <span id="page-37-0"></span>**3.2.6. Pembahasan**

Pada Gambar 25. Dapat disimpulkan bawha kegiatan pengolahan data menggunakan minescape bertujuan untuk mengetahui perubahan situasi di tambang melalui software *minescape* yang melalui beberapa tahapan seperti membuat garis string lalu membuat triangle kemudian diakhiri dengan tahapan membuat kontur tuk mengehatui perubahan yang telah terjadi dan menjadi tahapan awal untuk memulai perhitungan *volume*.

Pada kegiatan pengolahan data menggunakan software *minescape* ini didapatkan gambaran pekerjaan terutama di dunia pertambangan. Selain itu adapun perbedaan ilmu yang digunakan selama di bangku perkuliahan dengan magang industri dimana pada saat dikampus menggunakan software arcgis untuk mengolah data topografi dan mendapatkan ilmu baru yang tidak pernah didapatkan selama di bangku perkuliahan yaitu pengolahan data menggunakan *minescape*.

#### <span id="page-37-2"></span><span id="page-37-1"></span>**3.3.Pengukuran Stakeout**

#### **3.3.1. Tujuan**

Pemasangan titik stakeout bertujuan untuk memandu para pekerja lapangan dalam pemotongan lereng-lereng yang akan dibentuk sesuai desain yang telah ditetapkan, memandu batas-batas daerah yang perlu di *clearing*, batas *dumping* OB agar tidak melebihi batas dari desain tambang.

#### <span id="page-37-3"></span>**3.3.2. Dasar Teori**

Stake Out adalah proses mentransfer desain konstruksi ke dunia nyata sehingga Stake-Out sangat penting dalam pekerjaan konstruksi (Sulistyo dkk, 2019).

Salah Satu pekerjaan penting dalam surveying rekayasa adalah melakukan stake-out titik rencana desain geometri baik horizontal maupun vertikal di permukaan bumi. Untuk memenuhi akurasi titik stake-out yang diinginkan, standard deviasi titik stakeout yang dicapai harus lebih kecil dari standar deviasi titik stake-out yang diinginkan ( Hendratianingsih S, 2008).

Stake Out adalah metode pengukuran yang digunakan untuk menentukan lokasi titik koordinat di suatu lapangan. Prinsip dari stake out berbanding terbalik dengan konsep pengambilan data lapangan. Dimana metode stake out adalah mengembalikan titik koordinat dari desain/gambar rencana ke lapangan, sedangkan pengambilan data lapangan dilakukan dengan mengukur titik koordinat dari lapangan (Mukti, 2014).

#### <span id="page-38-0"></span>**3.3.3. Alat dan Bahan**

a. Alat

Alat yang digunakan untuk pengukuran situasi tambang (Progress) adalah:

- 1) 1 Set Alat Total Station Nikon XS Series
- 2) 2 Unit Statif
- 3) 1 Unit Prisma ADS
- 4) 1 Unit Stik Prisma
- 5) 1 Unit Prisma Target
- 6) 2 Unit Meteran 3m
- 7) 2 Unit Rado Komunikasi
- b. Bahan

Bahan yang digunakan untuk pengukuran situasi tambang adalah:

1) Patok Ajir

- 2) Pita Survei (Warna sesuai kebutuhan)
- 3) Spidol

#### <span id="page-39-0"></span>**3.3.4. Prosedur Kegiatan**

Dalam proses kegiatan ini melalui beberapa tahapan prosedur kerja sebagai berikut:

- a. Perencanaan pengukuran pihak *engineering* membuat desain daerah yang ingin dikerjakan.
- b. Pengarahan daerah mana saja yang ingin diukur.
- c. Persiapan pengukuran:
	- 1) Melakukan persiapan dan pengecekan Peralatan harian alat survei, mulai dari alat Total Station XS Series, Tripot, Tribach, ADS, Stik prisma, Prisma pole.
	- 2) Membawa alat ke mobil, serta memposisikan alat dalam keadaan aman dari goncangan dan hentakan.
	- 3) Surveyor dan helper wajib menggunakan alat pelindung diri yang sesuai dengan system keselamatan kerja di area pit.
- d. Pelaksanaan pengukuran:
	- 1) Melakukan pendirian tripod pada posisi patok/point yang sudah ditentukan,
	- 2) Memasang alat total station Nikon XS diatas tripod,
	- 3) Melakukan sentring Tribach tepat diatas paku patok/point dengan menggunakan sekrup *A, B, C.* Kemudian setelah sentring alat hidupkan alat total station Nikon xs dengan menggunakan tombol power *on/off*,
	- 4) Menekan tombol 0 untuk sentring digital,
	- 5) Memasukan gelembung nivo digital,
	- 6) Memilih menu job kemudian crate MSR1 lalu edit sesuai yang diinginkan,
	- 7) Tekan *STN* → *Coord.* → masukan nama titik/point, koordinat serta tinggi alat → *Enter*,
- *8)* Lalu tekan *Coord.* → masukkan koordinat backsight serta Tinggi alat dari backsight → *Enter,*
- 9) Mengarahkan teropong alat ke prisma backsight masukan nama titik/point, tinggi alat lalu bidik dan tembak tekan *MSR1,*
- 10) Setelah Alat telah siap, Tekan 8 (S-O) untuk Stakeout
- 11) Pilih Stakeout dengan metode X,Y,Z,
- 12) Isi Nama titik yang akan di Stakeout lalu Enter  $\rightarrow$ Masukkan Koordinat titik tersebut, Enter  $\rightarrow$  Masukkan Code (Opsional)  $\rightarrow$  Enter,
- 13) Tekan 5, untuk Mengatur tinggi Prisma,
- 14) Kemudian arahkan teropong mendekati 0˚ di Display dan arahkan Prisma-Man untuk mendekati titik tersebut → lalu Tembak Prisma,
- 15) Arahkan Prisma-Man sampai mendekati titik terdekat dengan ketelitian jarak di bawah 10cm.

#### <span id="page-40-0"></span>**3.3.5. Hasil yang dicapai**

Dengan kegiatan Pengukuran Stakeout yang telah diberikan oleh *Engineering*. Hasil yang didapatkan oleh penulis adalah dapat mengetahui besar perbedaan/perubahan antara rencana dengan keadaan di lapangan yaitu dengan mengukur dan memasang tanda-tanda patok yang merupakan pemindahan gambar rencana ke lapangan yang menggambarkan lokasi, arah, jarak dan elevasi/ketinggian.

#### <span id="page-40-1"></span>Tabel 7. Hasil Kegiatan Pengukuran Stake-Out

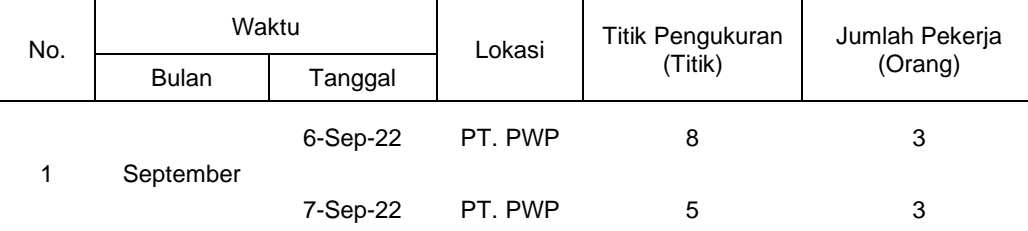

<span id="page-41-0"></span>Tabel 8. (Lanjutan)

| No.            | Waktu        |           |         | Titik Pengukuran | Jumlah Pekerja |
|----------------|--------------|-----------|---------|------------------|----------------|
|                | <b>Bulan</b> | Tanggal   | Lokasi  | (Titik)          | (Orang)        |
|                |              | 8-Sep-22  | PT. PWP | 12               | 3              |
|                |              | 10-Sep-22 | PT. PWP | 15               | 3              |
|                |              | 12-Sep-22 | PT. PWP | 11               | 3              |
|                |              | 13-Sep-22 | PT. PWP | 15               | 3              |
|                |              | 14-Sep-22 | PT. PWP | 8                | 3              |
|                |              | 15-Sep-22 | PT. PWP | $\overline{7}$   | 3              |
|                |              | 19-Sep-22 | PT. PWP | $\mathbf 5$      | 3              |
|                |              | 20-Sep-22 | PT. PWP | 10               | 3              |
|                |              | 21-Sep-22 | PT. PWP | $\overline{7}$   | 3              |
|                |              | 22-Sep-22 | PT. PWP | 11               | 3              |
|                |              | 23-Sep-22 | PT. PWP | $\mathbf 5$      | 3              |
|                |              | 26-Sep-22 | PT. PWP | $\overline{7}$   | 3              |
|                |              | 27-Sep-22 | PT. PWP | 14               | 3              |
|                |              | 28-Sep-22 | PT. PWP | 16               | 3              |
|                |              | 5-Oct-22  | PT. PWP | $\mathbf 5$      | 3              |
|                |              | 6-Oct-22  | PT. PWP | 8                | 3              |
|                |              | 7-Oct-22  | PT. PWP | 6                | 3              |
| $\overline{2}$ | Oktober      | 10-Oct-22 | PT. PWP | 6                | 3              |
|                |              | 11-Oct-22 | PT. PWP | 14               | 3              |
|                |              | 12-Oct-22 | PT. PWP | 10               | 3              |
|                |              | 13-Oct-22 | PT. PWP | 4                | 3              |

<span id="page-42-0"></span>Tabel 9. (Lanjutan)

| No. | Waktu        |                   |         | Titik Pengukuran | Jumlah Pekerja            |
|-----|--------------|-------------------|---------|------------------|---------------------------|
|     | <b>Bulan</b> | Tanggal           | Lokasi  | (Titik)          | (Orang)                   |
|     |              | 14-Oct-22         | PT. PWP | 8                | $\mathsf 3$               |
|     |              | 18-Oct-22         | PT. PWP | 19               | 3                         |
|     |              | 19-Oct-22         | PT. PWP | 14               | 3                         |
|     |              | 21-Oct-22         | PT. PWP | 13               | $\ensuremath{\mathsf{3}}$ |
|     |              | 24-Oct-22         | PT. PWP | $\overline{c}$   | $\mathbf{3}$              |
|     |              | 25-Oct-22         | PT. PWP | 21               | 3                         |
|     |              | 26-Oct-22         | PT. PWP | 28               | 3                         |
|     |              | 27-Oct-22         | PT. PWP | 6                | $\ensuremath{\mathsf{3}}$ |
|     |              | 28-Oct-22         | PT. PWP | $\overline{4}$   | 3                         |
|     | November     | 2-Nov-22          | PT. PWP | 16               | $\mathbf{3}$              |
|     |              | 3-Nov-22          | PT. PWP | 9                | 3                         |
|     |              | 4-Nov-22          | PT. PWP | $\overline{7}$   | $\mathbf 3$               |
|     |              | 5-Nov-22          | PT. PWP | 5                | $\ensuremath{\mathsf{3}}$ |
|     |              | 8-Nov-22          | PT. PWP | $\overline{4}$   | $\mathbf{3}$              |
| 3   |              | 9-Nov-22          | PT. PWP | 15               | 3                         |
|     |              | 12-Nov-22         | PT. PWP | 12               | 3                         |
|     |              | 14-Nov-22         | PT. PWP | $\overline{7}$   | $\ensuremath{\mathsf{3}}$ |
|     |              | 16-Nov-22         | PT. PWP | 8                | 3                         |
|     |              | 17-Nov-22         | PT. PWP | 10               | $\ensuremath{\mathsf{3}}$ |
|     |              | 18-Nov-22 PT. PWP |         | $\overline{4}$   | $\ensuremath{\mathsf{3}}$ |
|     |              | 23-Nov-22         | PT. PWP | 14               | 3                         |

<span id="page-43-1"></span>Tabel 10. (Lanjutan)

| No.          | Waktu        |           | Lokasi  | Titik Pengukuran | Jumlah Pekerja |
|--------------|--------------|-----------|---------|------------------|----------------|
|              | <b>Bulan</b> | Tanggal   |         | (Titik)          | (Orang)        |
|              |              | 24-Nov-22 | PT. PWP | 16               | 3              |
|              |              | 28-Nov-22 | PT. PWP | 6                | 3              |
| <b>TOTAL</b> |              |           |         | 457              |                |
| RATA-RATA    |              |           |         | 9.9              |                |

#### <span id="page-43-0"></span>**3.3.6. Pembahasan**

Pada Tabel 6 dan 7 dapat disimpulkan bahwa pengukuran stakeout dengan jumlah total titik selama 33 hari pengukuran dalam 2 bulan adalah 29 Titik dengan rata-rata 1 Titik. Prestasi kerja tertinggi terdapat pada tanggal 26 Oktober 2022 dengan prestasi kerja 28 Titik dan prestasi kerja terendah terdapat pada tanggal 24 Oktober 2022 dengan prestasi kerja 2 Titik.

Pada kegiatan pengukuran stakeout ini didapatkan gambaran tentang pekerjaan langsung pada dunia kerja sesungguhnya terutama di bidang pertambangan. Pada kegiatan ini juga diterapkan teori dan praktikum yang telah didapatkan selama di bangku perkuliahan seperti pengukuran stakeout. Selain itu adapun ilmu yang baru didapatkan pada dunia pertambangan, seperti Ref-line.

Selama pengukuran ini adapun kendala yang dihadapi di lapangan seperti cuaca yang tidak mendukung, dikarenakan alat yang tidak dapat terkena air dan juga kondisi medan yang licin.

## **BAB IV. PENUTUP**

#### <span id="page-44-1"></span><span id="page-44-0"></span>**4.1.Kesimpulan**

Adapun kesimpulan yang dapat diambil dari kegiatan Magang Industri selama ± 4 bulan yang dilaksanakan di PT. Pinggan Wahana Pratama adalah sebagai berikut:

- a. Mendapatkan gambaran tentang kegiatan survei dan pengalaman kerja di PT. PWP seperti melakukan pengukuran kemajuan tambang (progress), pengukuran stakeout, dan pengolahan data menggunakan software minescape.
- b. Memperoleh ilmu baru yaitu pengolahan data menggunakan *software* minescape.

#### <span id="page-44-2"></span>**4.2.Saran**

Adapun saran yang dapat penulis sampaikan dalam melaksanakan Magang Industri adalah sebagai berikut :

- a. Saat melakukan pengukuran sebaiknya memaksimalkan waktu, karena cuaca yang tidak diperkirakan dapat menghambat pekerjaan.
- b. Kampus sebaiknya bisa memberikan ilmu yang seharusnya bisa didapatkan di bangku perkuliahan pada mata kuliah survei tambang seperti pengukuran kemajuan tambang (progress), pengukuran stakeout, dan pengolahan data menggunakan software pertambangan seperti minescape.

#### **DAFTAR PUSTAKA**

- <span id="page-45-0"></span>Anonim, 2021. *Politani Samarinda. http://*[politanisamarinda.ac.id](http://politanisamarinda.ac.id/) (Diunduh pada tanggal 2 Desember 2022).
- Anonim, 2021. *Teknologi Geomatika - Politeknik Pertanian Negeri Samarinda.* [http://geomatika.politanisamarinda.ac.id](http://geomatika.politanisamarinda.ac.id/) (Diunduh pada tanggal 15 November 2022).
- Anonim, 2022. Sejarah Perusahaan PT. Pinggan Wahana Pratama.
- Basuki, S., 2018. Ilmu Ukur Tanah (Edisi Revisi). *Gadjah Mada University Press. Yogyakarta.*
- Darmadi, H., 2018. *Triangulasi adalah suatu metode yang menghubungkan sekumpulan triangle secara grafis untuk menggambarkan suatu surfaces dan/atau volume.* [https://docplayer.info/60709983-Triangulasi-adalah-suatu-metode](https://docplayer.info/60709983-Triangulasi-adalah-suatu-metode-yang-menghubungkan-sekumpulan-triangle-secara-grafis-untuk-menggambarkan-suatu-surfaces-dan-atau-volume.html)[yang-menghubungkan-sekumpulan-triangle-secara-grafis-untuk](https://docplayer.info/60709983-Triangulasi-adalah-suatu-metode-yang-menghubungkan-sekumpulan-triangle-secara-grafis-untuk-menggambarkan-suatu-surfaces-dan-atau-volume.html)[menggambarkan-suatu-surfaces-dan-atau-volume.html](https://docplayer.info/60709983-Triangulasi-adalah-suatu-metode-yang-menghubungkan-sekumpulan-triangle-secara-grafis-untuk-menggambarkan-suatu-surfaces-dan-atau-volume.html) (Diunduh pada tanggal 15 Januari 2023).
- Helmi Mukti, 2014. *Cara Pengukuran Lahan Dengan Metode Stake Out.*  [https://123dok.com/document/ydmkd71y-cara-pengukuran-lahan](https://123dok.com/document/ydmkd71y-cara-pengukuran-lahan-dengan-metode-stake-out.html)[dengan-metode-stake-out.html](https://123dok.com/document/ydmkd71y-cara-pengukuran-lahan-dengan-metode-stake-out.html) (Diunduh pada tanggal 18 Desember 2022).
- M.A.J. Martadinata, &. Sepriadi., 2019. Permodelan Desain Put Batubara Dengan Menggunakan Software Minescape 4.119. *Jurnal Teknik Patra Akademika,* 10(2). Volume 10 No. 02 Desember 2019 p. 80. Program Studi Teknik Pertambangan Batubara. Politeknik Akamigas Palembang. Palembang.
- Muliadi, M. Anshariah A. & Nurliah J., 2018. Pemetaan Kemajuan Penambangan Pada Pit X Daerah Morowali Provinsi Sulawesi Tengah. *Jurnal Geomine.* Vol. 6/No. 1/April 2018. pp. 26-29. Jurusan Teknik Pertambangan. Universitas Muslim Indonesia. Makassar.
- Rasyidi, M. I. d. Ansosry A., 2021. Perbandingan Volume Overburden Menggunakan Metode Cut and Fill Dengan Truck Count pada Pit Raja PT. Rajawali Internusa Jobsite Muara Lawai PT. Budi Gema Gempita, Lahat Provinsi Sumatera Selatan. *Bina Tambang,* Vol.6/No.3. pp. 112-121. Jurusan Teknik Pertambangan. Fakultas Teknik, Universitas Negeri Padang. Padang.
- Riska Yuliana, dan Sepriadi, 2019. Rencana Desain Backfilling Dan Perhitungan Volume Material Timbunan Menggunakan Software Minescape 4.118 Untuk Memenuhi Target Produksi. *Jurnal Teknik,*  Vol.10/No.1/Juli 2019*.* pp. 80-83. Program Studi Teknik

Pertambangan Batubara. Politeknik Akamigas Palembang. Palembang.

- S. Hendratianingsih, 2008. Aplikasi Stake-out Titik dengan Akurasi Tinggi. *Jurnal Teknik Sipil. Jurnal Teoritis dan Terapan Bidang Rekayasa Sipil,* Vol. 15/No. 2. Agustus 2008. Fakultas Teknik Sipil dan Lingkungan. Institut Teknologi Bandung. Bandung.
- Sitohang A., Joel. P., Windo S., Manaor S., Oloan S., Charles S., 2021. Pelatihan Pengukuran Topografi. *Jurnal Pengabdian Kepada Masyarakat. Volume 1/No. 1/Desember 2021. Jurnal pada Akademi Teknik Deli Serdang.* Deli Serang.
- Totok S., Karmila A. &. Rachmad B. G., 2019. Accuracy and Precision of Determination Horizontal Distances in Stakeout Mesaurement using Theodolite. *Teknik Sipil,* Vol. IV No. II Oktober 2019. Jurusan Teknik Sipil. Politeknik Negeri Balikpapan. Balikpapan.
- Wicaksono, A, 2020. Fungsi Mine Survey <http://www.scribd.com/doc/272068779/Fungsi-Mine-Survey> (Diunduh pada tanggal 16 December 2022).

# <span id="page-47-0"></span>**LAMPIRAN**

## <span id="page-48-1"></span>Lampiran 1. Surat Keterangan telah selesai melaksanakan Magang Industri

<span id="page-48-2"></span><span id="page-48-0"></span>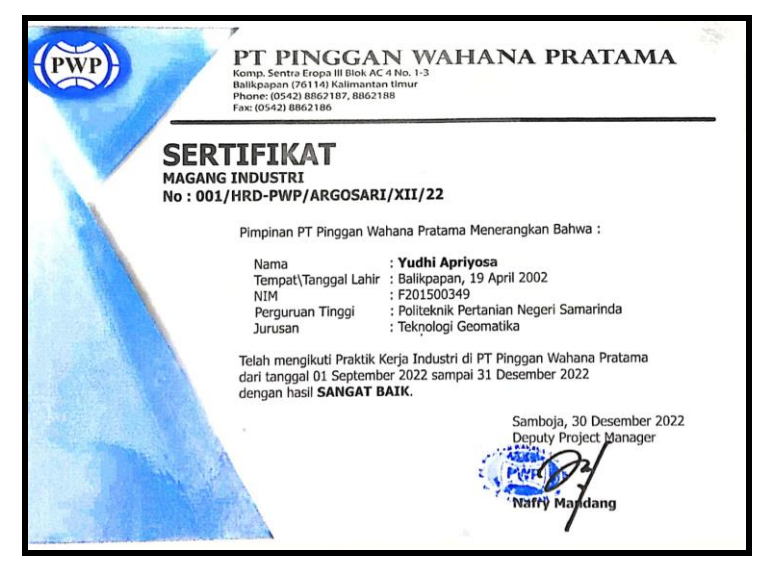

Gambar 26. Sertifikat Magang Industri

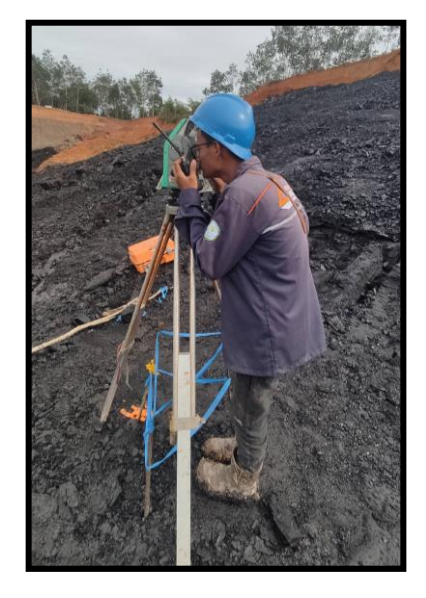

Lampiran 2. Dokumentasi Kegiatan saat Magang Industri

<span id="page-49-1"></span><span id="page-49-0"></span>Gambar 27. Pengukuran Progress

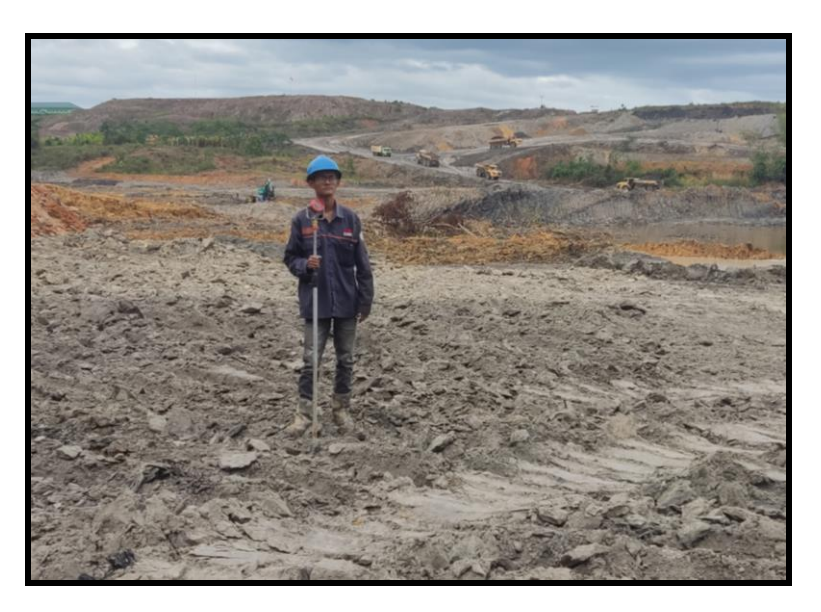

Gambar 28. Pengukuran Stake-Out

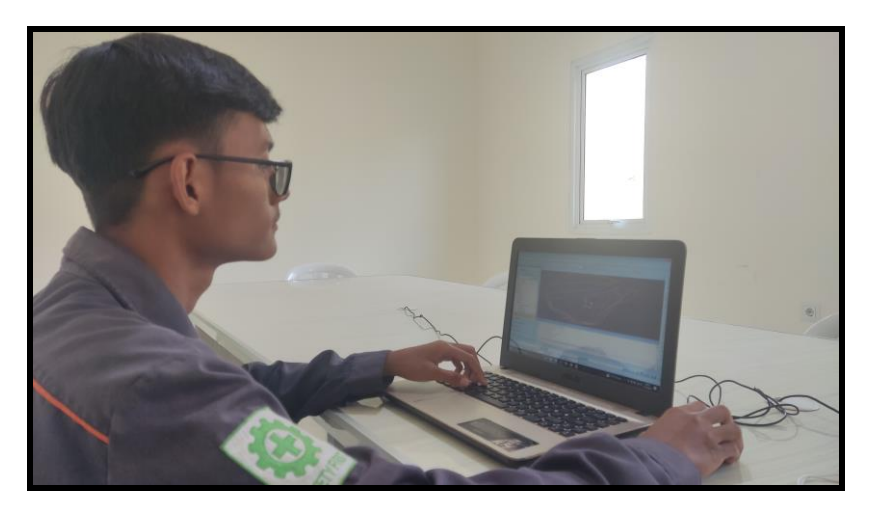

Gambar 29. Pengolahan data dengan Software Minescape

<span id="page-50-0"></span>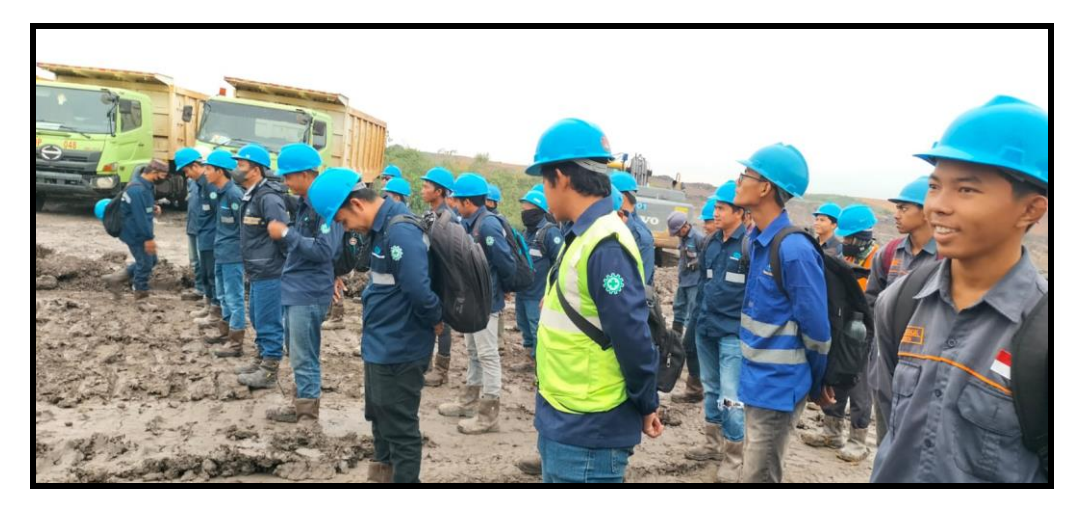

<span id="page-50-1"></span>Gambar 30. Safety Talk

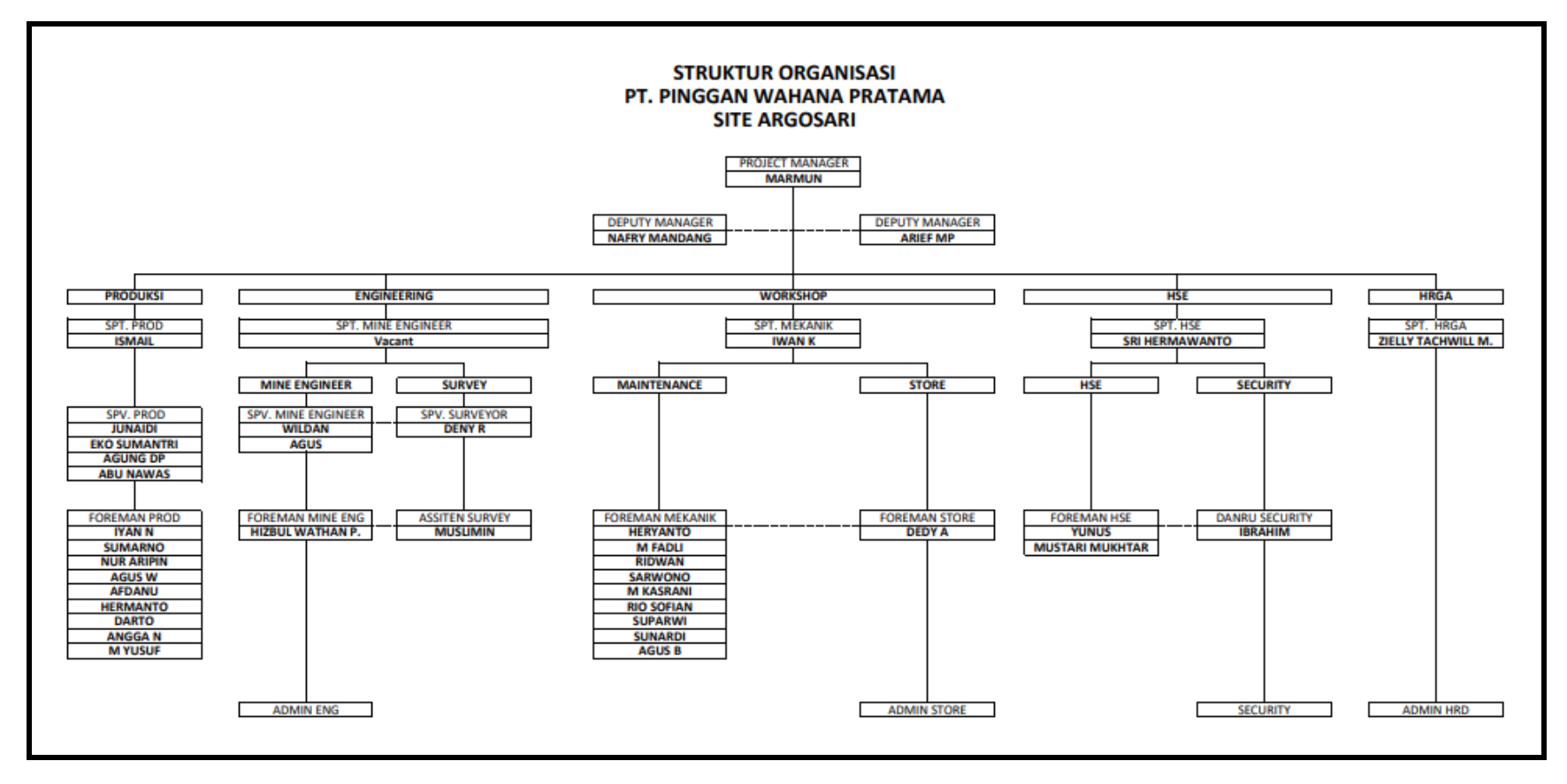

Lampiran 3. Struktur Organisasi PT. Pinggan Wahana Pratama Site Argosari

<span id="page-51-1"></span><span id="page-51-0"></span>Gambar 31. Struktur Organisasi PT. Pinggan Wahana Pratama Site Argosari